Oct, 2019

# Linux Systems Performance

### Brendan Gregg

Senior Performance Engineer

# **NETFLIX**

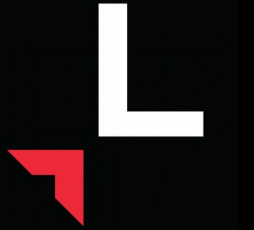

USENIX LISA 2019, Portland, Oct 28-30

### Experience: A 3x Perf Difference

- 
- 
- 
- 
- -
	-
	-

### mpstat

#### load averages: serverA 90, serverB 17

**serverA# mpstat 10 Linux 4.4.0-130-generic (serverA) 07/18/2019 \_x86\_64\_ (48 CPU) 10:07:55 PM CPU %usr %nice %sys %iowait %irq %soft %steal %guest %gnice %idle 10:08:05 PM all 89.72 0.00 7.84 0.00 0.00 0.04 0.00 0.00 0.00 2.40 10:08:15 PM all 88.60 0.00 9.18 0.00 0.00 0.05 0.00 0.00 0.00 2.17 10:08:25 PM all 89.71 0.00 9.01 0.00 0.00 0.05 0.00 0.00 0.00 1.23 [...] Average: all 89.49 0.00 8.47 0.00 0.00 0.05 0.00 0.00 0.00 1.99 serverB# mpstat 10 Linux 4.19.26-nflx (serverB) 07/18/2019 \_x86\_64\_ (64 CPU) 09:56:11 PM CPU %usr %nice %sys %iowait %irq %soft %steal %guest %gnice %idle 09:56:21 PM all 23.21 0.01 0.32 0.00 0.00 0.10 0.00 0.00 0.00 76.37 09:56:31 PM all 20.21 0.00 0.38 0.00 0.00 0.08 0.00 0.00 0.00 79.33 09:56:41 PM all 21.58 0.00 0.39 0.00 0.00 0.10 0.00 0.00 0.00 77.92 [...] Average: all 21.50 0.00 0.36 0.00 0.00 0.09 0.00 0.00 0.00 78.04**

# pmcarch

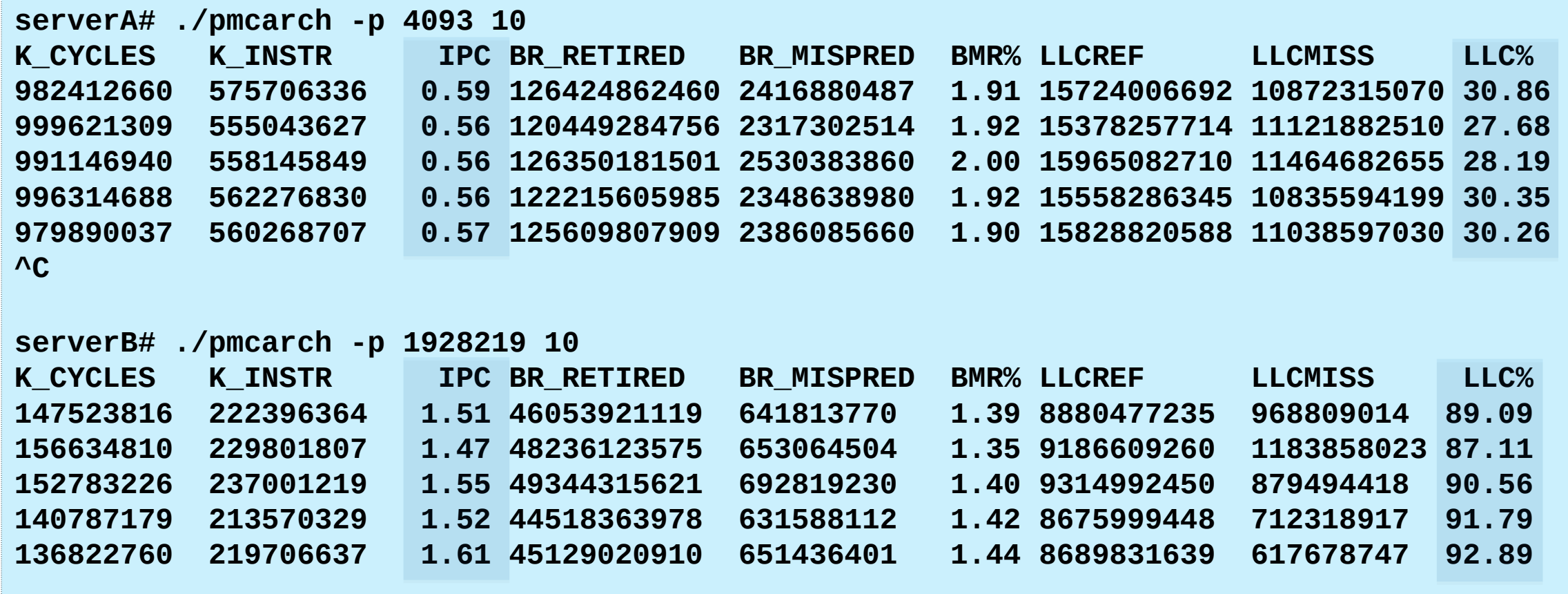

# perf

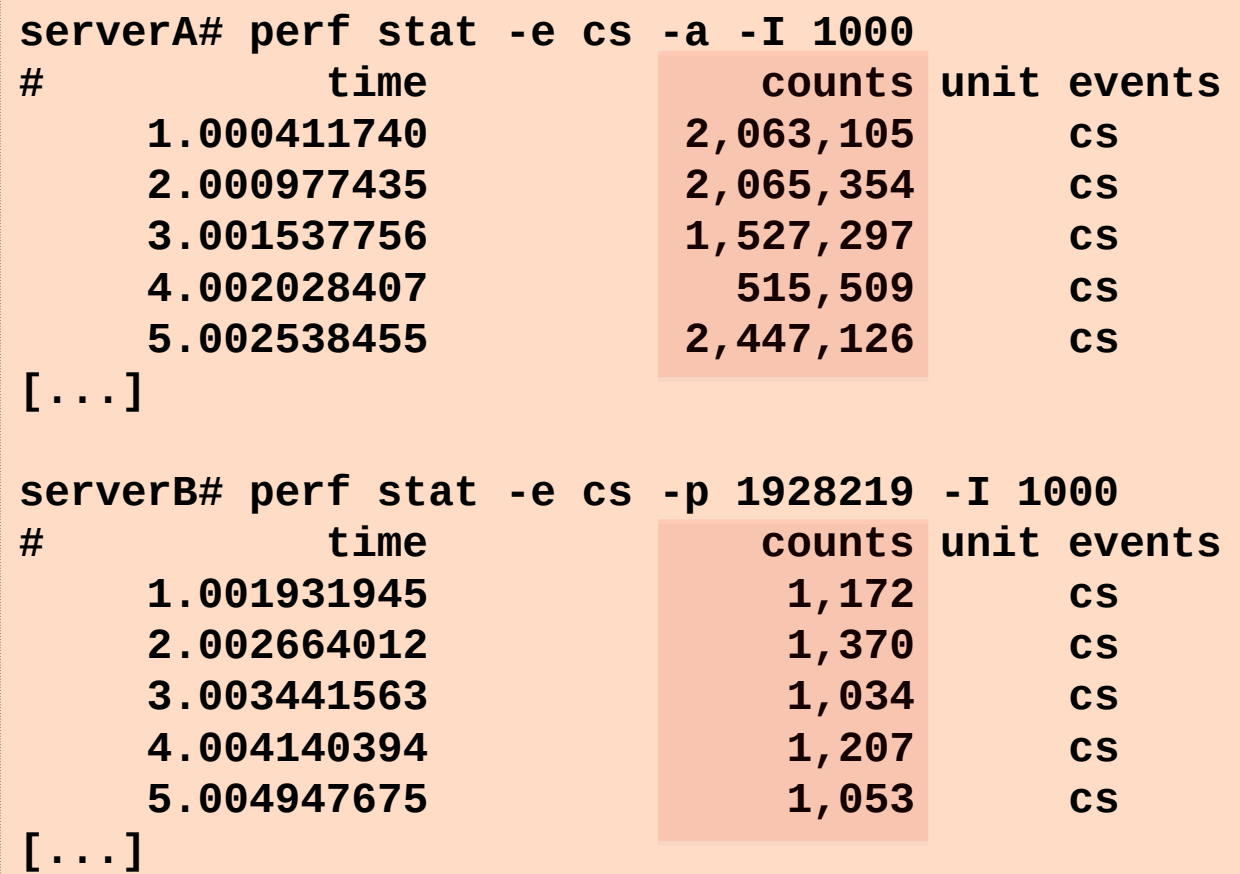

## bcc/BPF

#### **serverA# /usr/share/bcc/tools/cpudist -p 4093 10 1 Tracing on-CPU time... Hit Ctrl-C to end.**

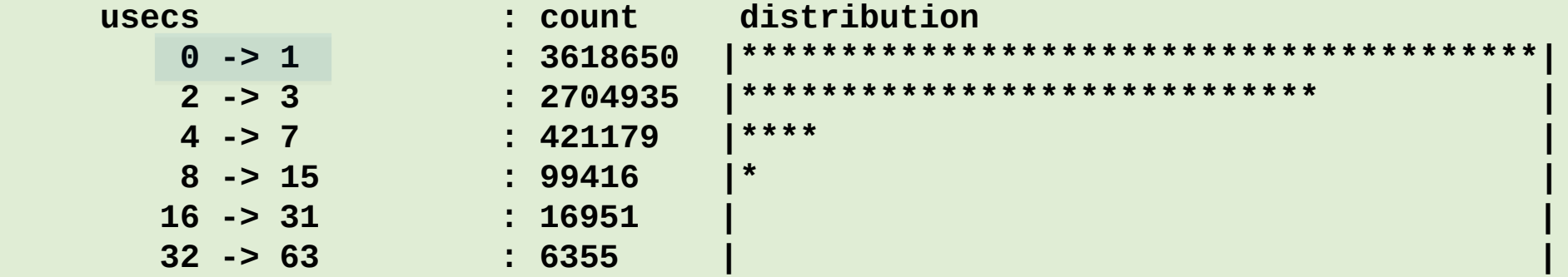

**[...]**

**serverB# /usr/share/bcc/tools/cpudist -p 1928219 10 1 Tracing on-CPU time... Hit Ctrl-C to end.**

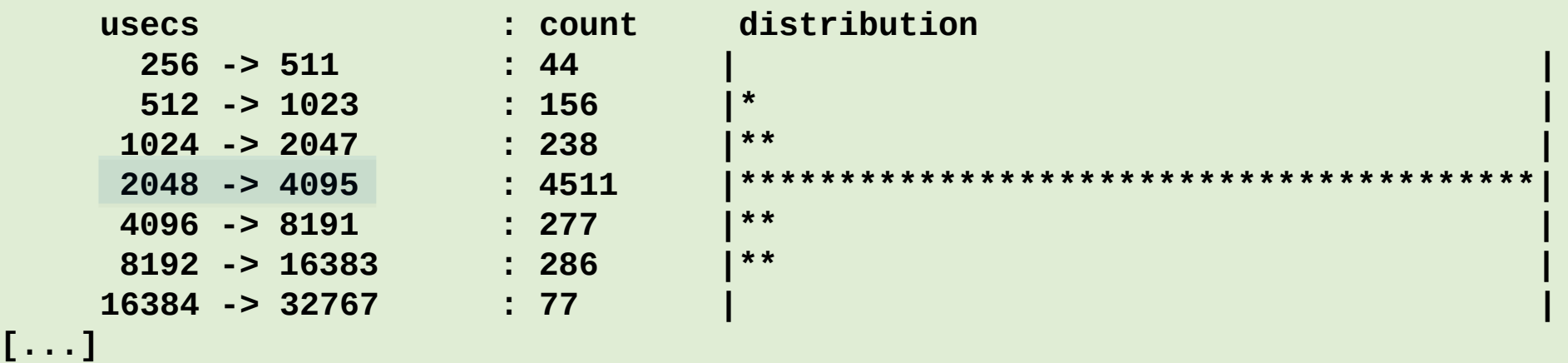

# Systems Performance in 45 mins

- This is slides + discussion
- For more detail and stand-alone texts:

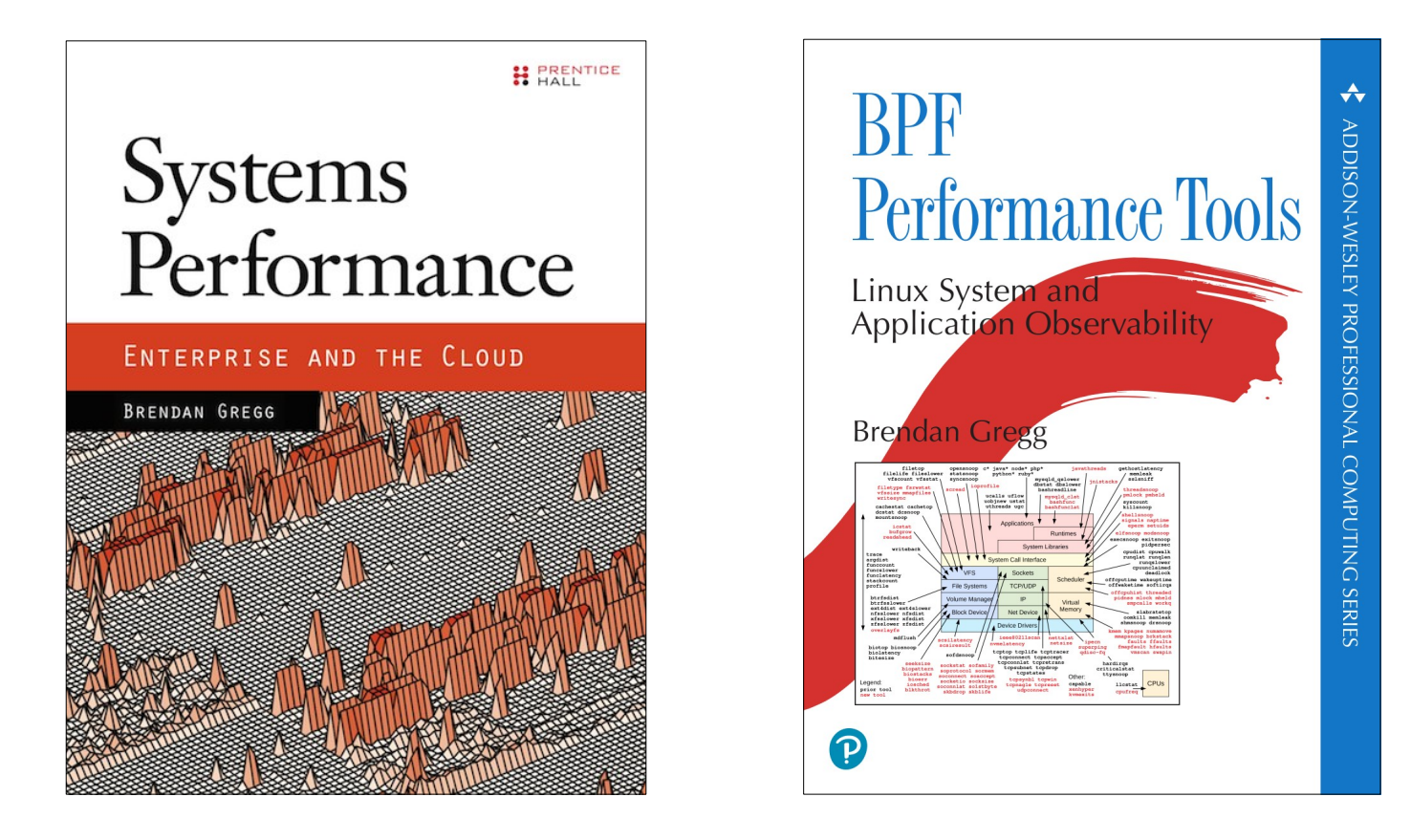

# Agenda

- 1. Observability
- 2. Methodologies
- 3. Benchmarking
- 4. Profiling
- 5. Tracing
- 6. Tuning

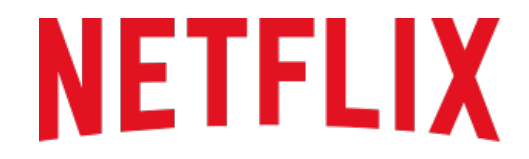

**REGIONS WHERE NETFLIX IS AVAILABLE** 

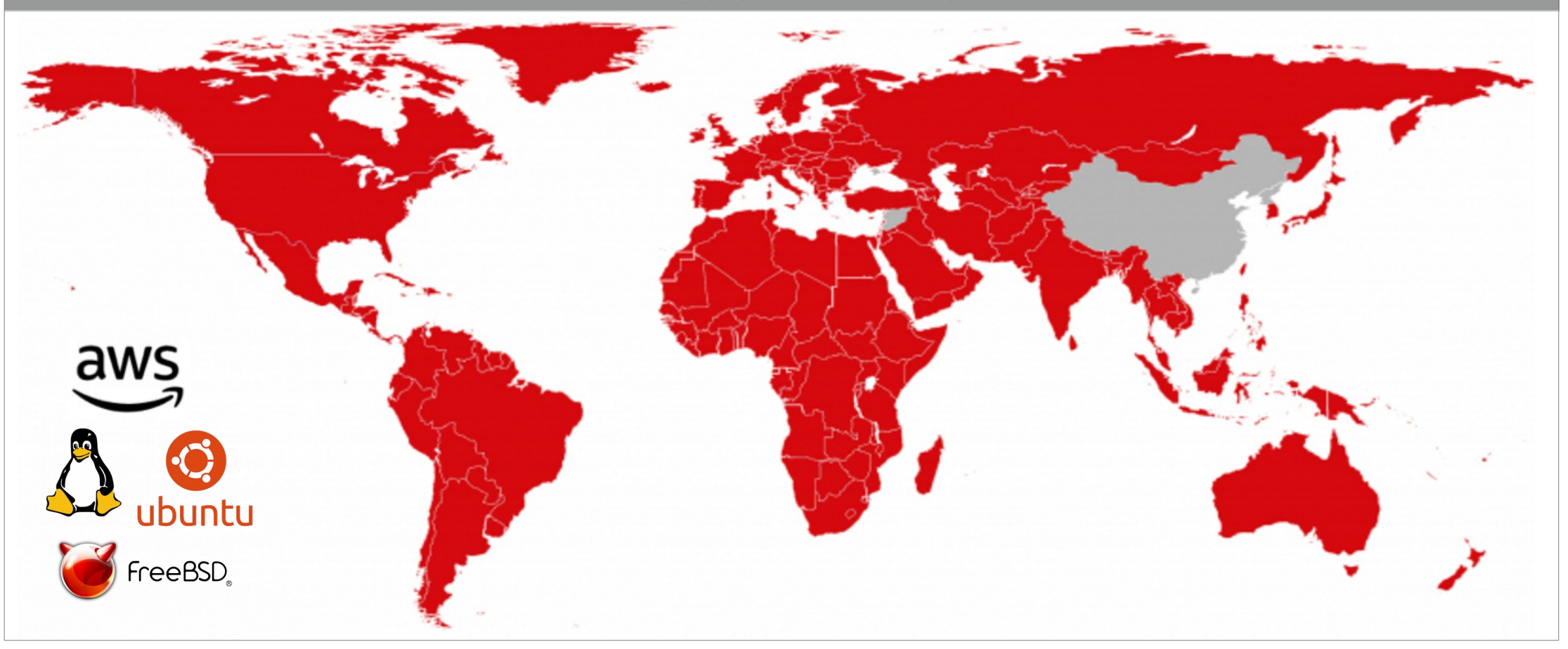

# 1. Observability

## How do you measure these?

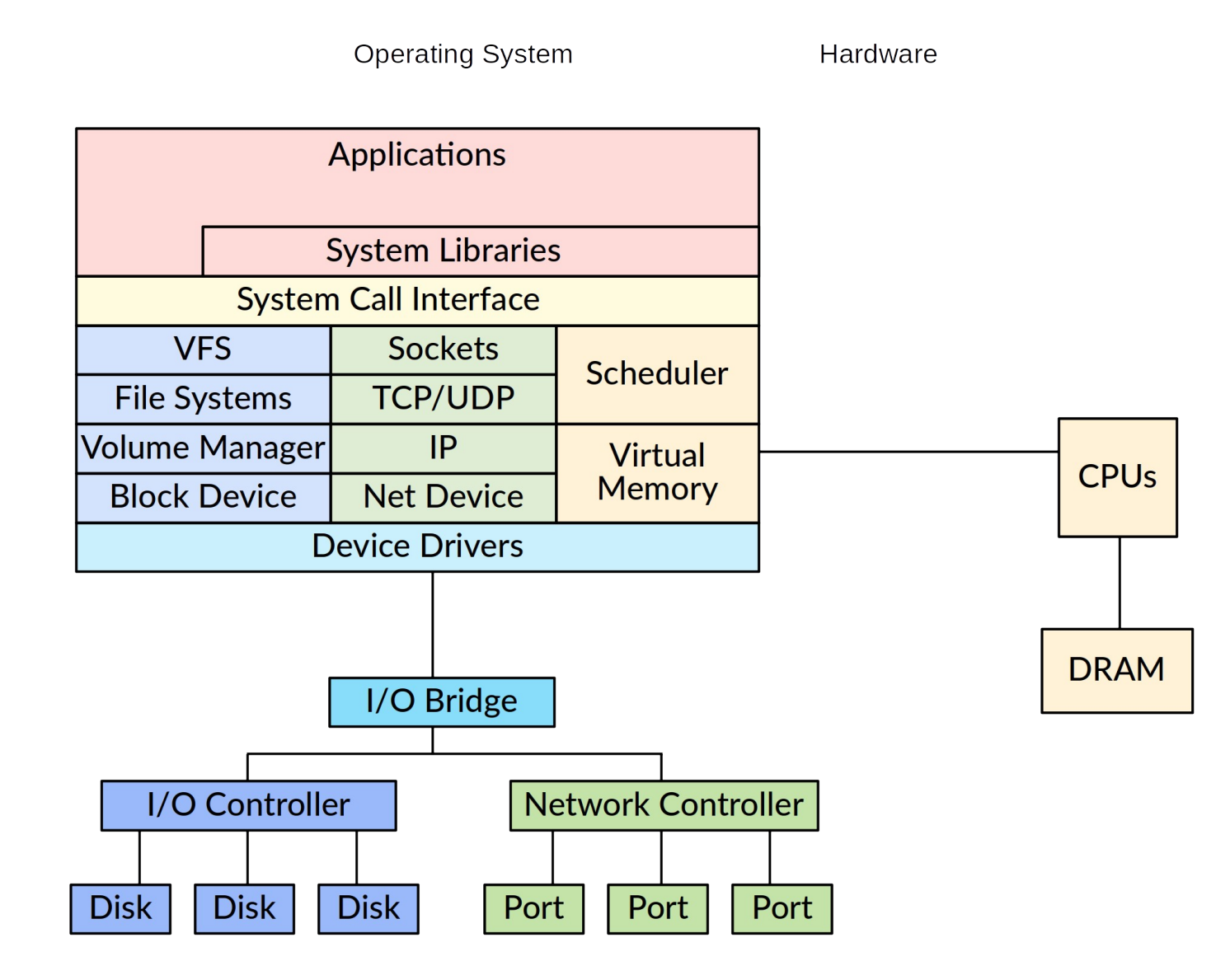

# Linux Observability Tools

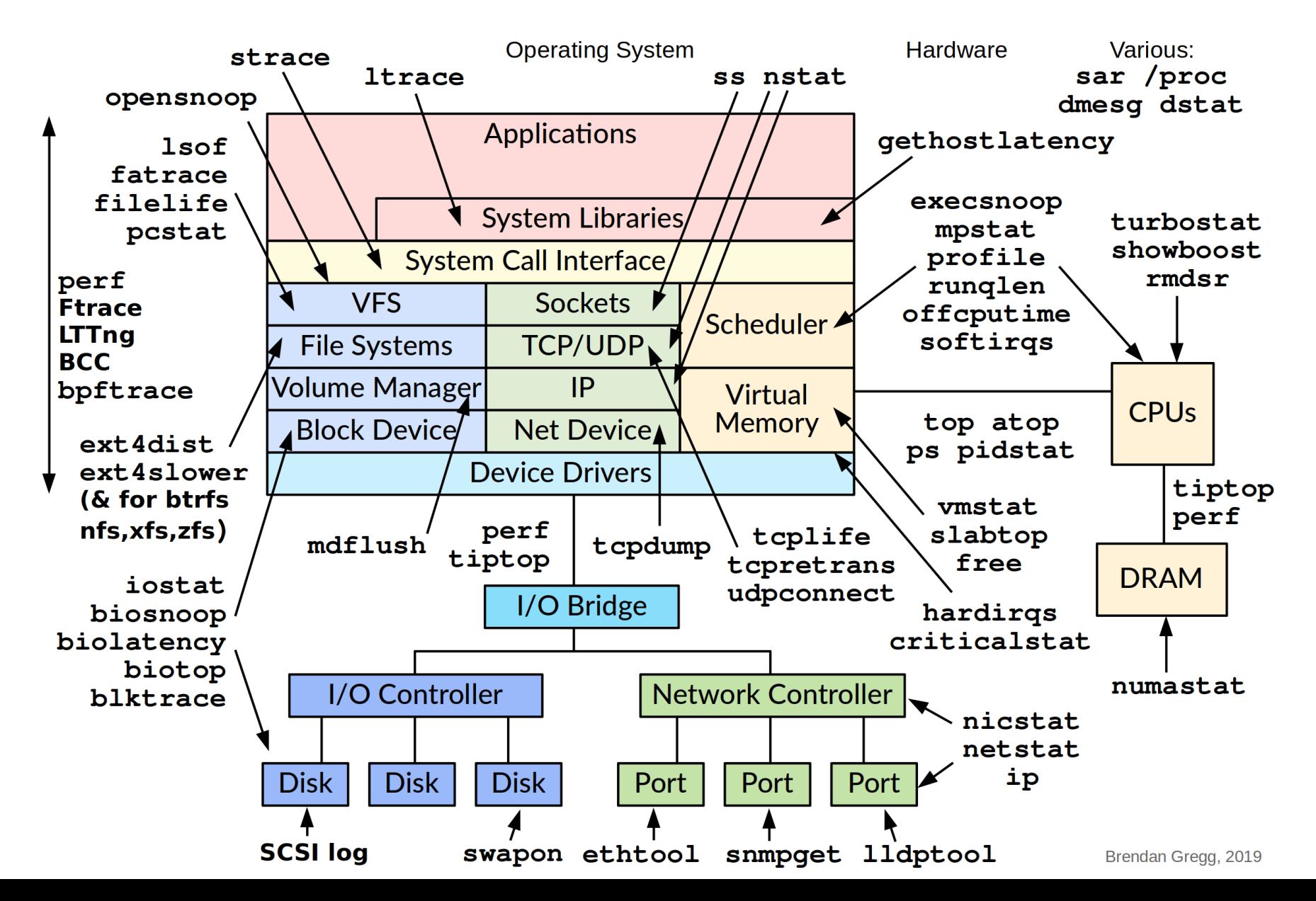

# Why Learn Tools?

- Most analysis at Netflix is via GUIs
- Benefits of command-line tools:
	- Helps you understand GUIs: they show the same metrics
	- Often documented, unlike GUI metrics
	- Often have useful options not exposed in GUIs
- Installing essential tools (something like):

**\$ sudo apt-get install sysstat bcc-tools bpftrace linux-tools-common \ linux-tools-\$(uname -r) iproute2 msr-tools \$ git clone https://github.com/brendangregg/msr-cloud-tools \$ git clone https://github.com/brendangregg/bpf-perf-tools-book**

These are crisis tools and should be installed by default

In a performance meltdown you may be unable to install them

# uptime

• One way to print *load averages*:

**\$ uptime 07:42:06 up 8:16, 1 user, load average: 2.27, 2.84, 2.91**

- A measure of resource demand: CPUs + disks
	- Includes TASK\_UNINTERRUPTIBLE state to show all demand types
	- You can use BPF & off-CPU flame graphs to explain this state: <http://www.brendangregg.com/blog/2017-08-08/linux-load-averages.html>
	- PSI in Linux 4.20 shows CPU, I/O, and memory loads
- Exponentially-damped moving averages
	- With time constants of 1, 5, and 15 minutes. See historic trend.
- Load  $>$  # of CPUs, may mean CPU saturation Don't spend more than 5 seconds studying these

## top

#### • System and per-process interval summary:

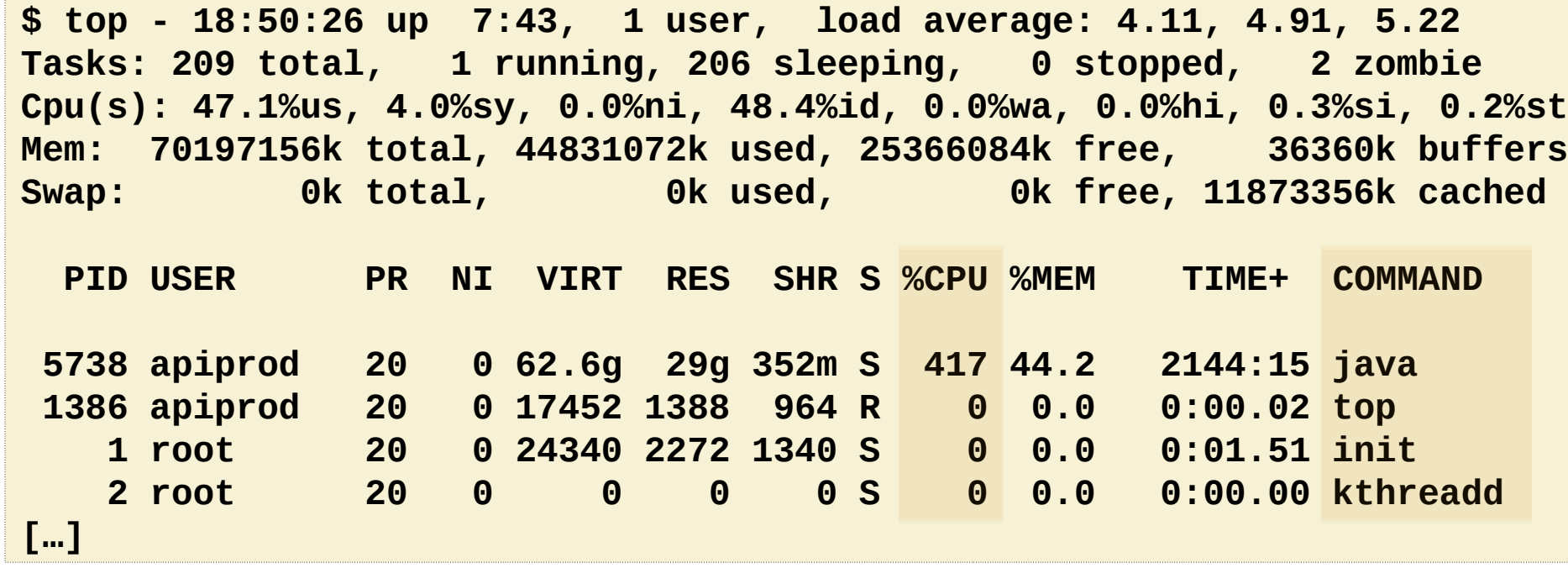

- %CPU is summed across all CPUs
- Can miss short-lived processes (atop won't)

## htop

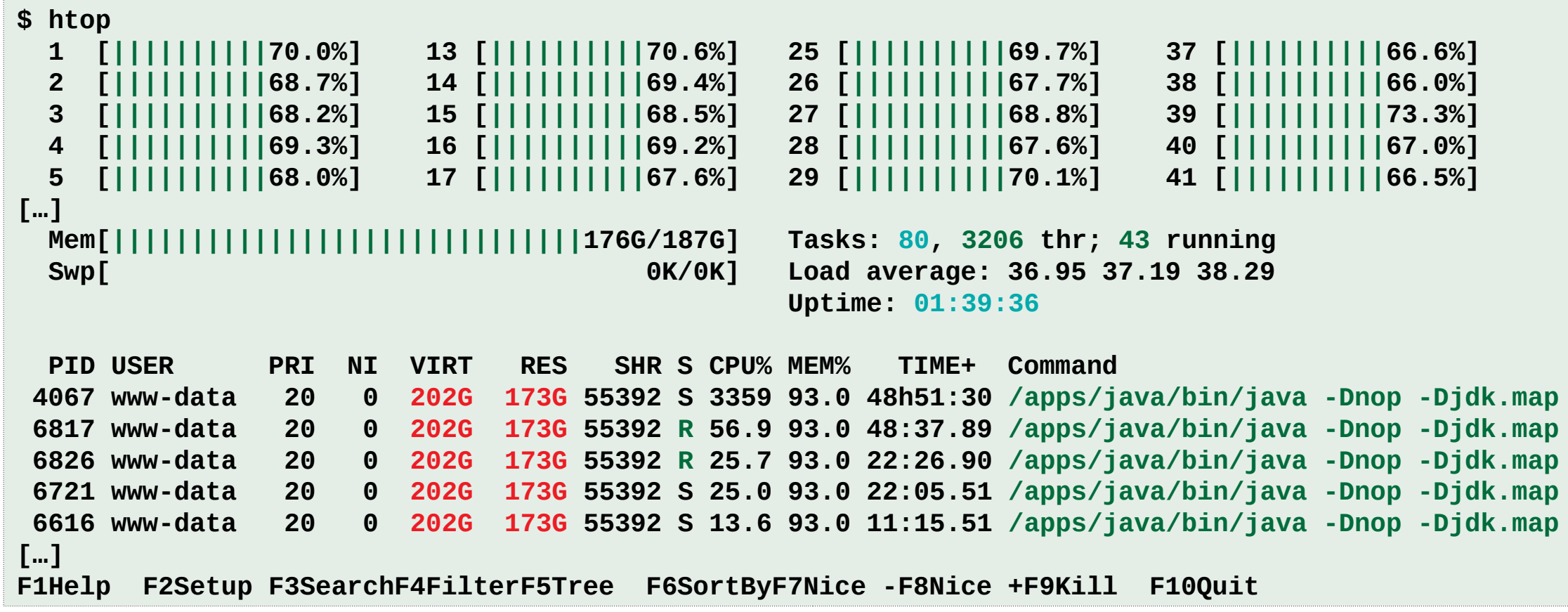

- Pros: configurable. Cons: misleading colors.
- dstat is similar, and now dead (May 2019); see pcp-dstat

## vmstat

• Virtual memory statistics and more:

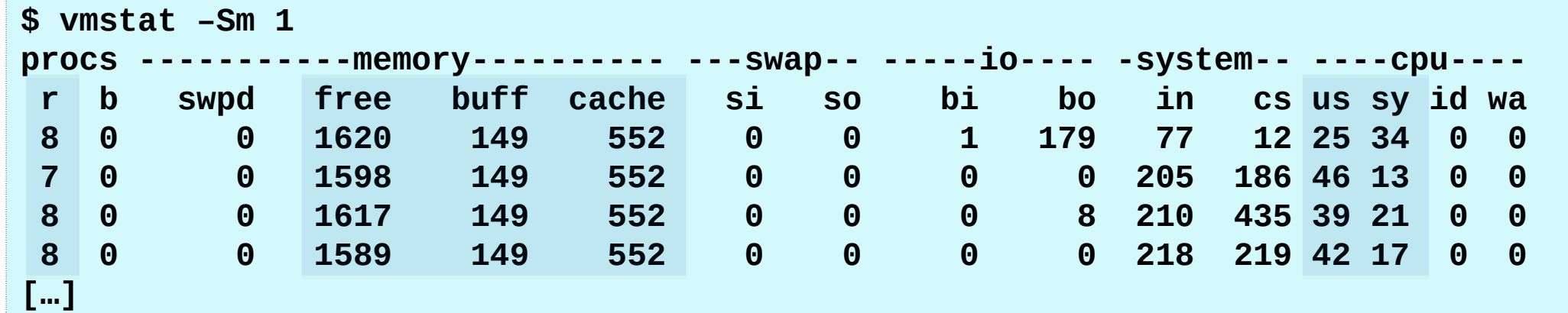

- USAGE: vmstat [interval [count]]
- First output line has some summary since boot values
- High level CPU summary
	- "r" is runnable tasks

# iostat

• Block I/O (disk) stats. 1st output is since boot.

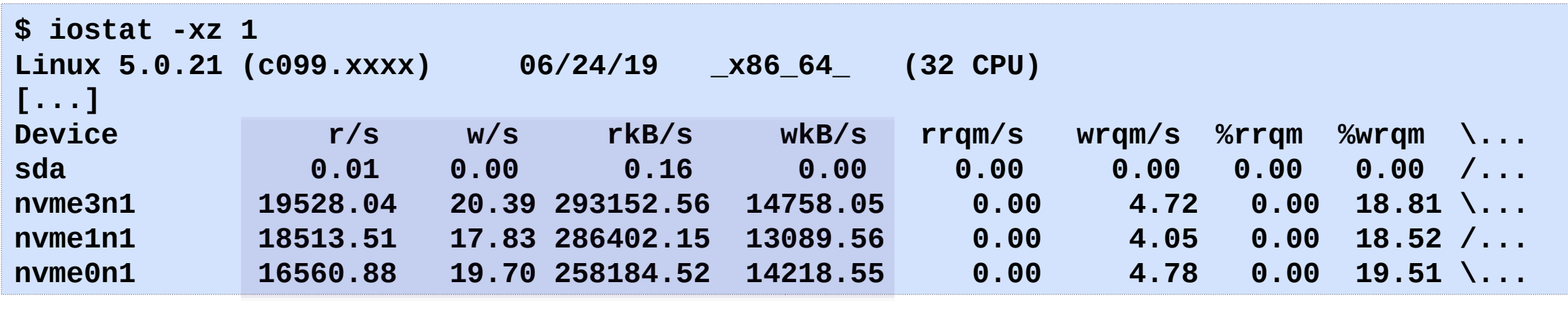

**Workload** 

Very useful set of stats

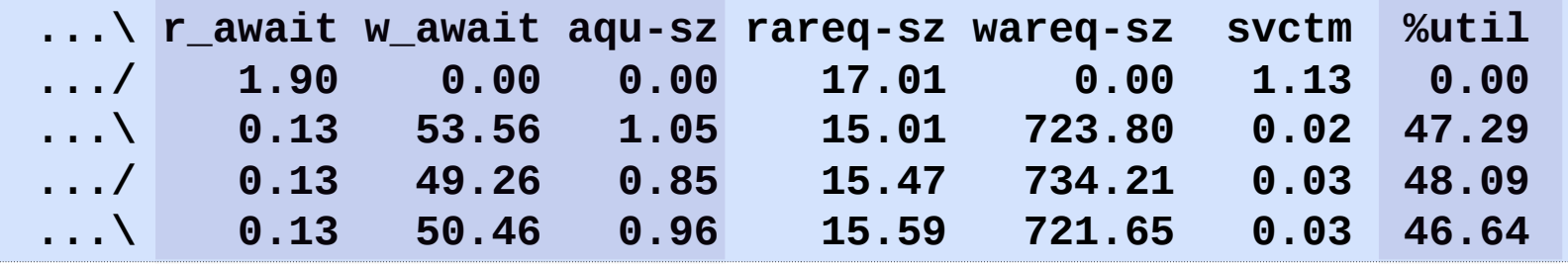

Resulting Performance

## free

#### • Main memory usage:

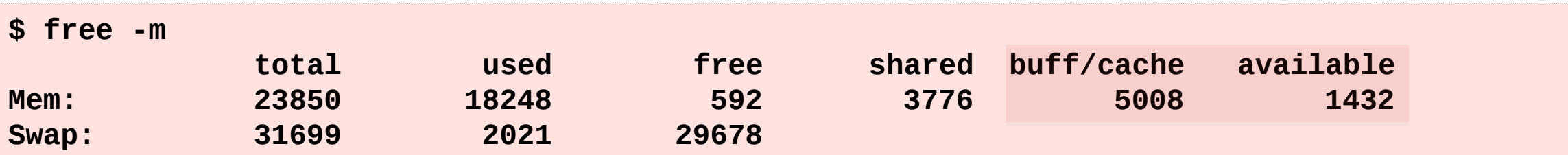

- Recently added "available" column
	- buff/cache: block device I/O cache + virtual page cache
	- available: memory likely available to apps
	- free: completely unused memory

### strace

#### • System call tracer:

```
$ strace –tttT –p 313
1408393285.779746 getgroups(0, NULL) = 1 <0.000016>
1408393285.779873 getgroups(1, [0]) = 1 <0.000015>
1408393285.780797 close(3) = 0 <0.000016>
1408393285.781338 write(1, "wow much syscall\n", 17wow much syscall
) = 17 <0.000048>
```
- Translates syscall arguments
- Not all kernel requests (e.g., page faults)
- Currently has massive overhead (ptrace based)
	- Can slow the target by  $> 100x$ . Skews measured time (-ttt, -T).
	- <http://www.brendangregg.com/blog/2014-05-11/strace-wow-much-syscall.html>
- perf trace will replace it: uses a ring buffer & BPF

# tcpdump

• Sniff network packets for post analysis:

```
$ tcpdump -i eth0 -w /tmp/out.tcpdump
tcpdump: listening on eth0, link-type EN10MB (Ethernet), capture size 65535 bytes
^C7985 packets captured
8996 packets received by filter
1010 packets dropped by kernel
# tcpdump -nr /tmp/out.tcpdump | head 
reading from file /tmp/out.tcpdump, link-type EN10MB (Ethernet) 
20:41:05.038437 IP 10.44.107.151.22 > 10.53.237.72.46425: Flags [P.], seq 18...
20:41:05.038533 IP 10.44.107.151.22 > 10.53.237.72.46425: Flags [P.], seq 48...
20:41:05.038584 IP 10.44.107.151.22 > 10.53.237.72.46425: Flags [P.], seq 96...
[…]
```
- Study packet sequences with timestamps (us)
- CPU overhead optimized (socket ring buffers), but can still be significant. **Use BPF in-kernel summaries instead.**

## nstat

- Replacement for netstat from iproute2
- Various network protocol statistics:
	- -s won't reset counters, otherwise intervals can be examined
	- -d for daemon mode
- Linux keeps adding more counters

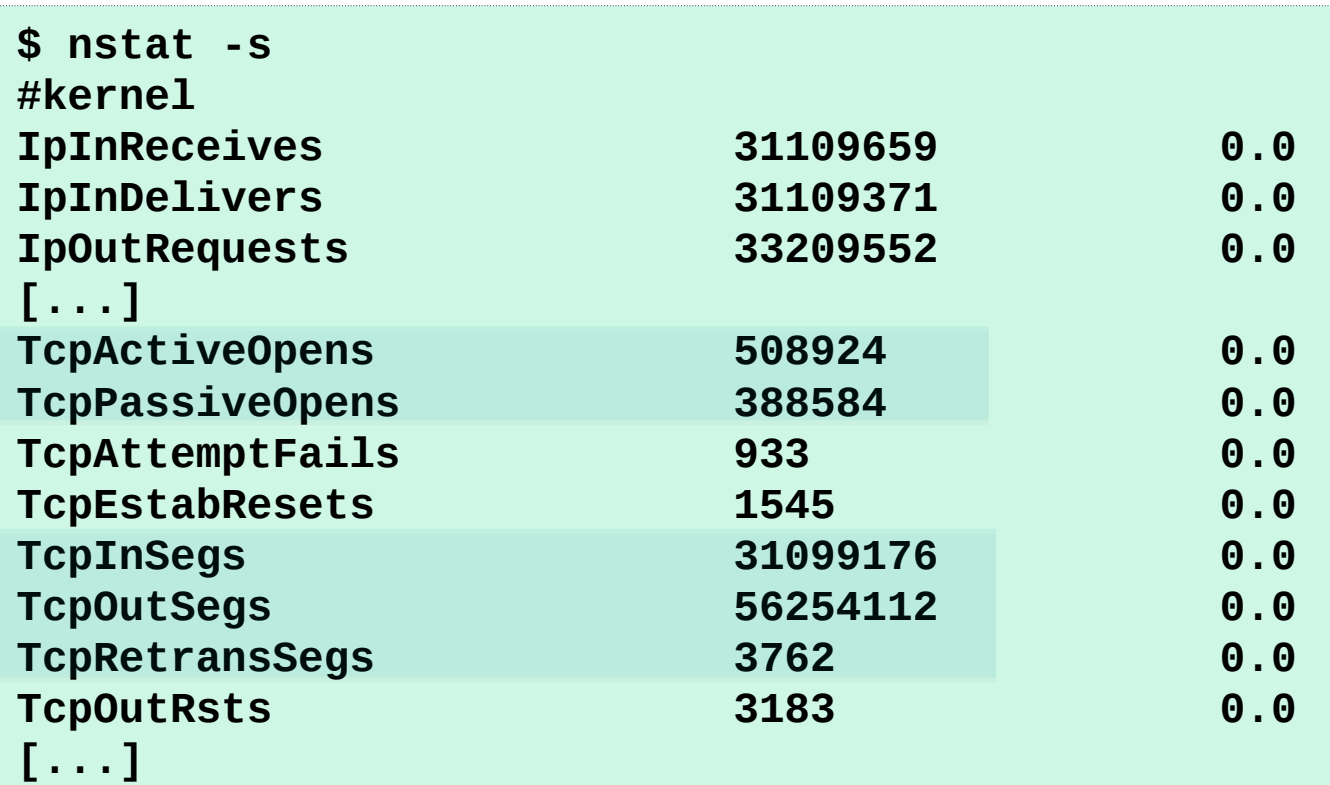

# slabtop

#### • Kernel slab allocator memory usage:

**\$ slabtop Active / Total Objects (% used) : 4692768 / 4751161 (98.8%) Active / Total Slabs (% used) : 129083 / 129083 (100.0%) Active / Total Caches (% used) : 71 / 109 (65.1%) Active / Total Size (% used) : 729966.22K / 738277.47K (98.9%) Minimum / Average / Maximum Object : 0.01K / 0.16K / 8.00K**

#### **OBJS ACTIVE USE OBJ SIZE SLABS OBJ/SLAB CACHE SIZE NAME**

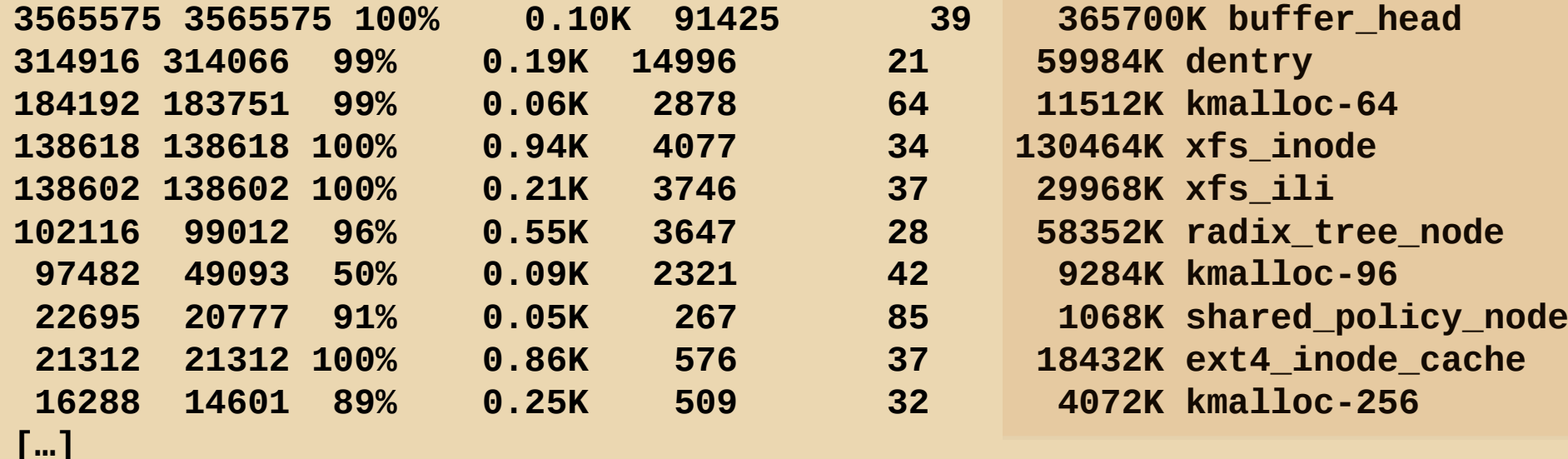

# pcstat

• Show page cache residency by file:

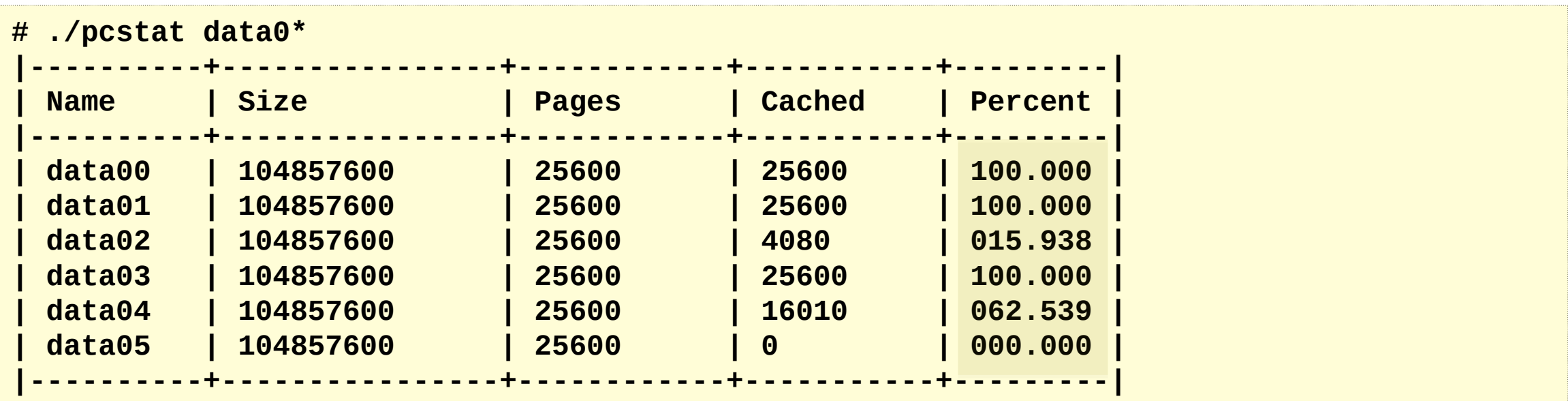

• Uses mincore(2) syscall. Used for database perf analysis.

# docker stats

• Soft limits (cgroups) by container:

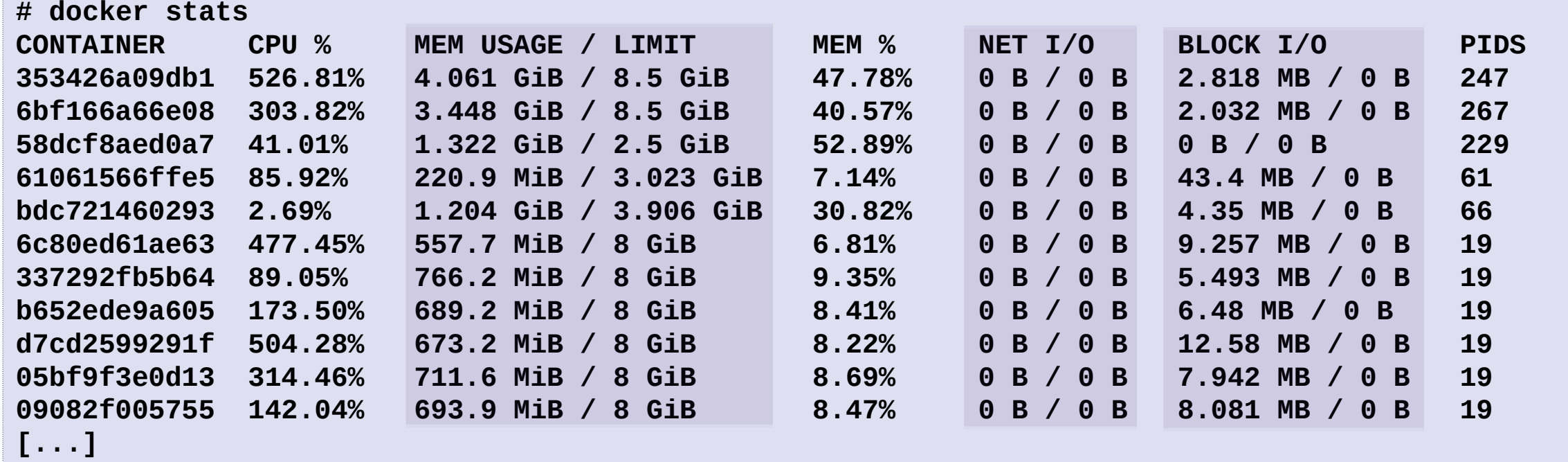

- Stats are in /sys/fs/cgroups
- CPU shares and bursting breaks monitoring assumptions

# showboost

• Determine current CPU clock rate

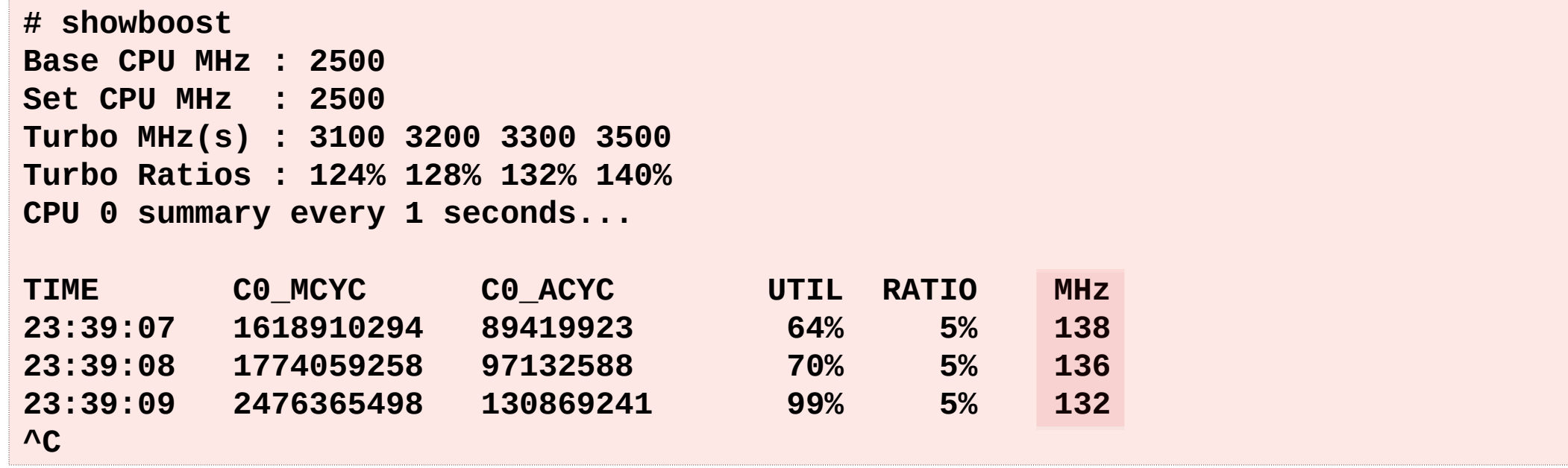

- Uses MSRs. Can also use PMCs for this.
- Also see turbostat.

https://github.com/brendangregg/msr-cloud-tools

# Also: Static Performance Tuning Tools

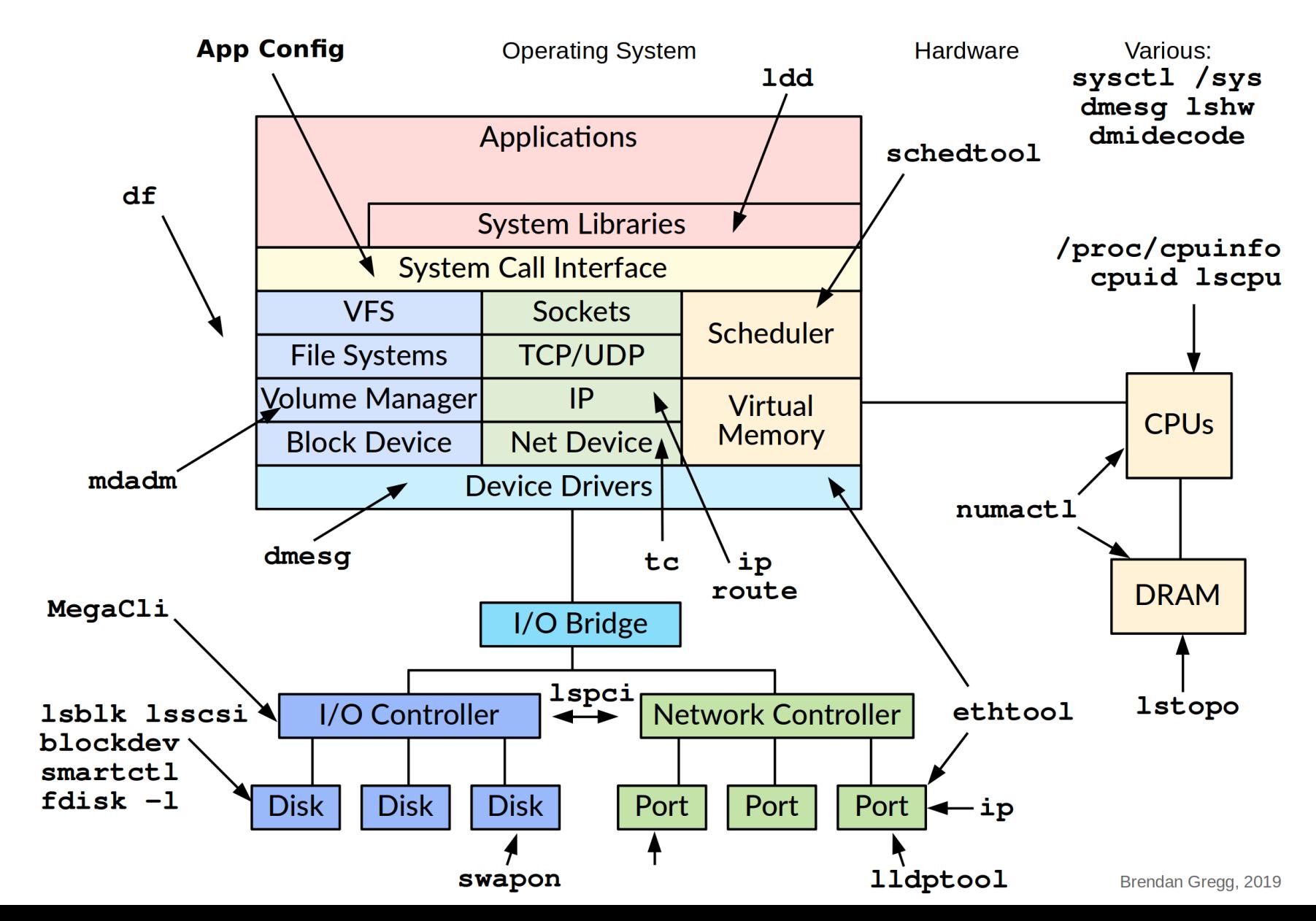

## Where do you start...and stop?

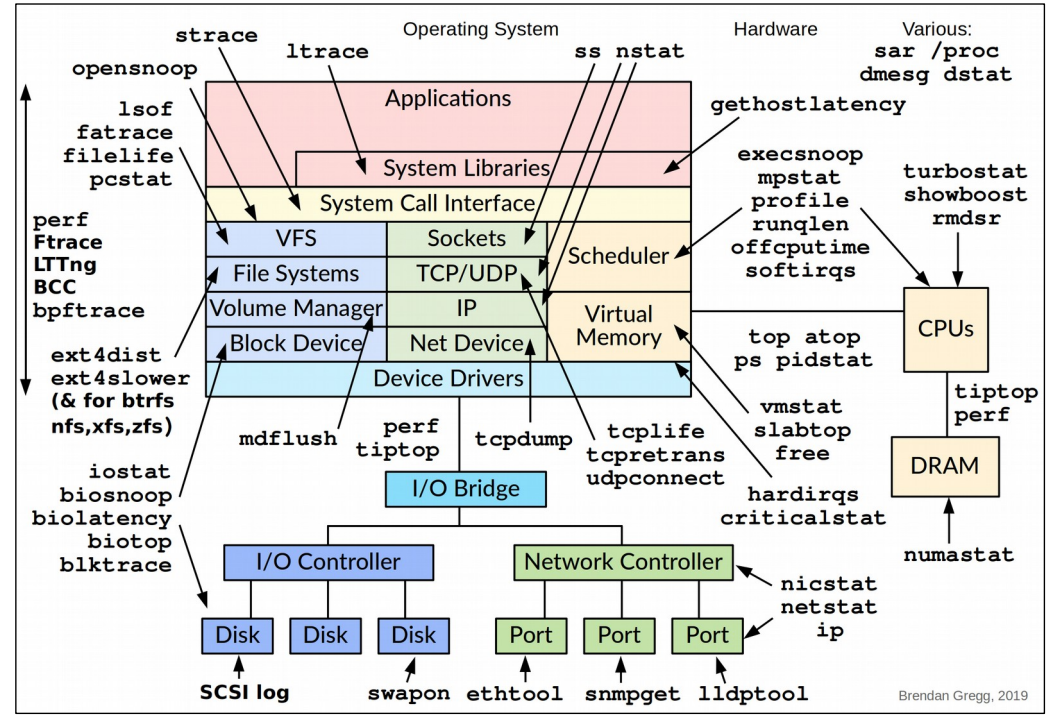

Workload Observability **Static Configuration** Static Configuration

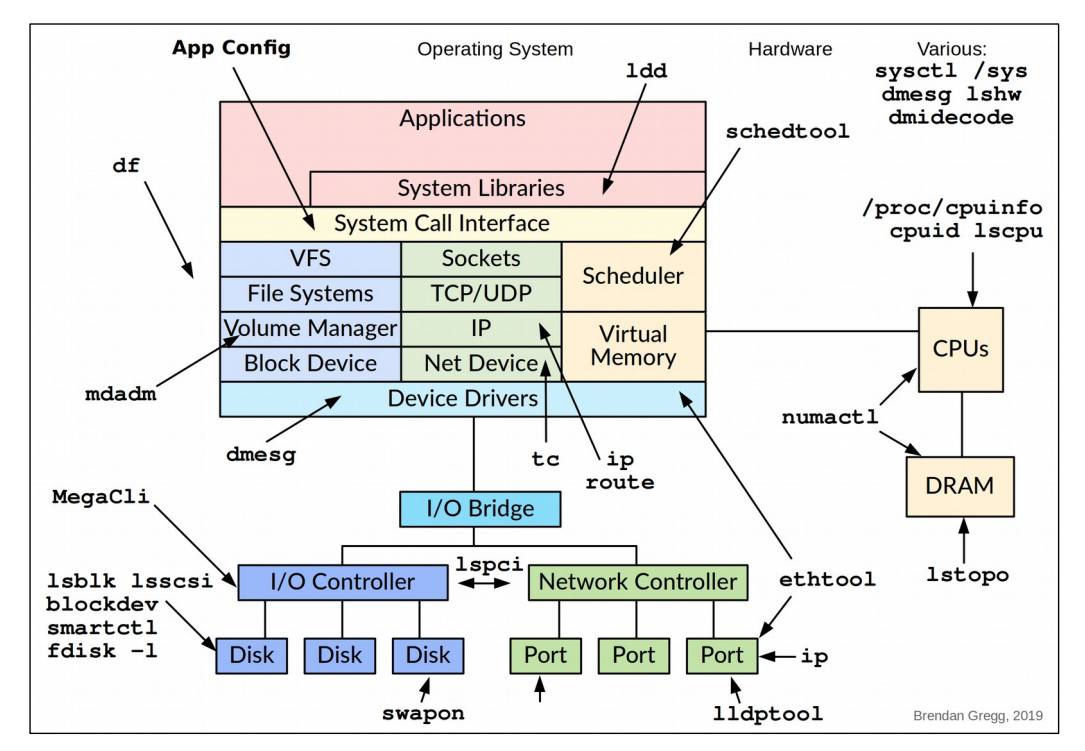

# 2. Methodologies

# Anti-Methodologies

- The lack of a deliberate methodology...
- Street Light Anti-Method:
	- 1. Pick observability tools that are
		- Familiar
		- Found on the Internet
		- Found at random
	- 2. Run tools
	- 3. Look for obvious issues
- Drunk Man Anti-Method:
	- Tune things at random until the problem goes away

# Methodologies

- Linux Performance Analysis in 60 seconds
- The USE method
- Workload characterization
- Many others:
	- Resource analysis
	- Workload analysis
	- Drill-down analysis
	- CPU profile method
	- Off-CPU analysis
	- Static performance tuning
	- 5 whys

…

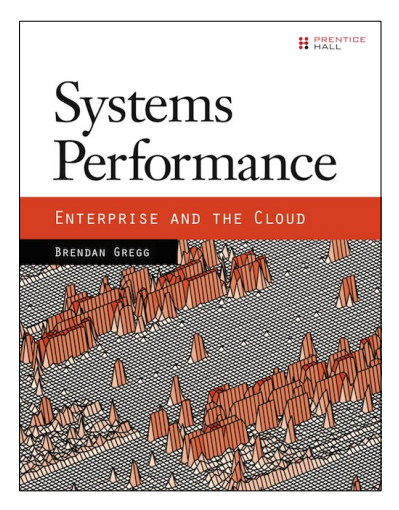

# Linux Perf Analysis in 60s

1. uptime load averages 2. dmesg -T | tail kernel errors 3. vmstat 1 overall stats by time 4. mpstat -P ALL 1 CPU balance 5. pidstat 1 process usage 6. iostat -xz 1 disk I/O 7. free -m 8. sar -n DEV 1 9. sar -n TCP,ETCP 1 10. top ...................................→ memory usage network I/O TCP stats check overview

http://techblog.netflix.com/2015/11/linux-performance-analysis-in-60s.html

# USE Method

#### For every resource, check:

- 1. **Utilization**
- 2. **Saturation**
- 3. **Errors**

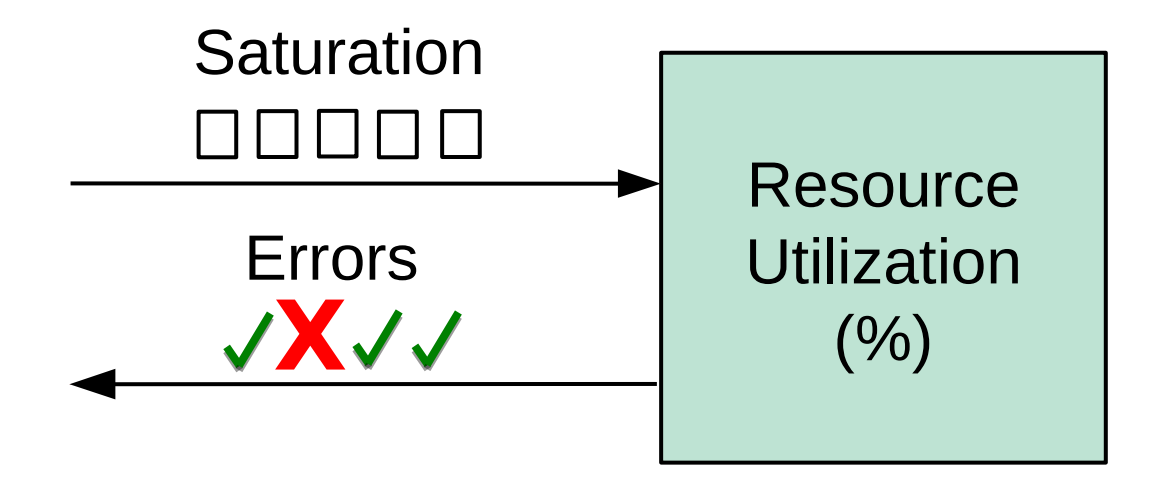

### For example, CPUs:

- Utilization: time busy
- Saturation: run queue length or latency
- Errors: ECC errors, etc.

Start with the questions, then find the tools

Can be applied to hardware and software (cgroups)

# Workload Characterization

Analyze workload characteristics, not resulting performance

For example, CPUs:

- 1. **Who**: which PIDs, programs, users
- 2. **Why**: code paths, context
- 3. **What**: CPU instructions, cycles
- 4. **How**: changing over time

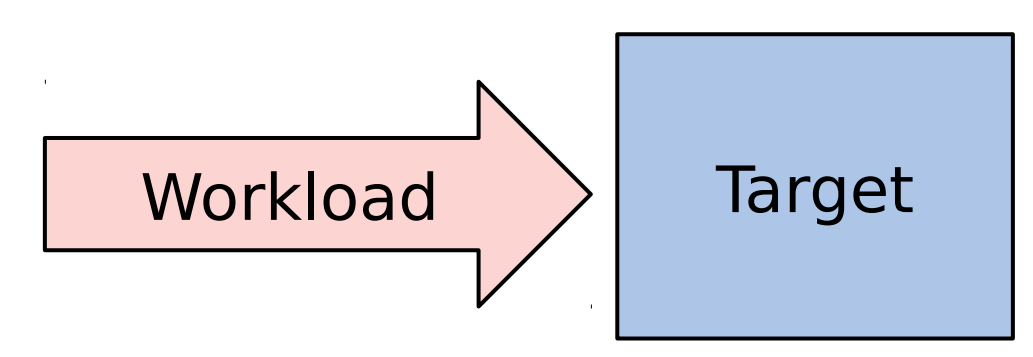

# 3. Benchmarking

## ~100% of benchmarks are wrong

The energy needed to refute benchmarks is orders of magnitude bigger than to run them (so, no one does)

# Benchmarking

- An experimental analysis activity
	- Try observational analysis first; benchmarks can perturb
- Benchmarking is error prone:
	- Testing the wrong target
		- eg, FS cache I/O instead of disk I/O
	- Choosing the wrong target
		- eg, disk I/O instead of FS cache I/O
	- Invalid results
		- eg, bugs
	- Misleading results:
		- you benchmark A, but actually measure B, and conclude you measured C caution: benchmarking

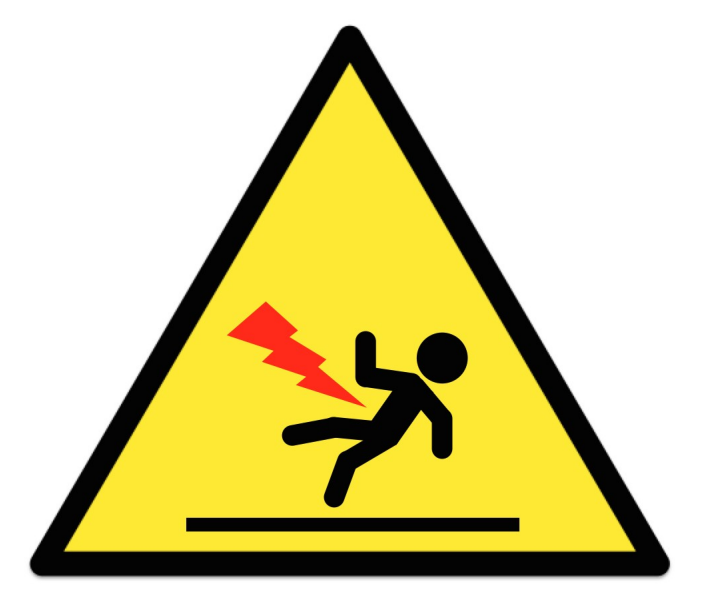

# Benchmark Examples

- Micro benchmarks:
	- File system maximum cached read operations/sec
	- Network maximum throughput
- Macro (application) benchmarks:
	- Simulated application max request rate
- Bad benchmarks:
	- gitpid() in a tight loop
	- Context switch timing

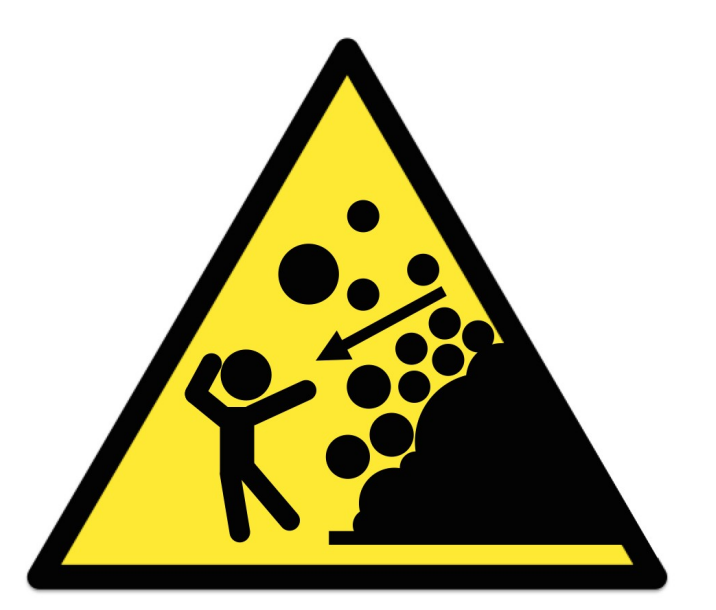

kitchen sink benchmarks

If your product's chances of winning a benchmark are 50/50, you'll usually lose

Benchmark paradox

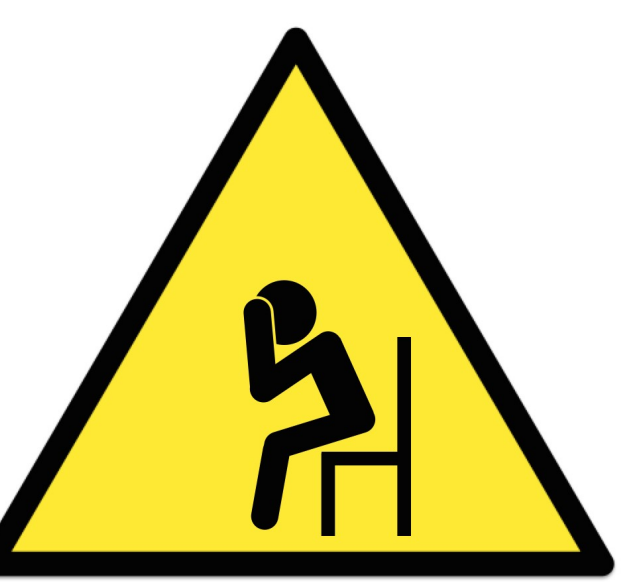

caution: despair

http://www.brendangregg.com/blog/2014-05-03/the-benchmark-paradox.html

# Solution: Active Benchmarking

- Root cause analysis while the benchmark runs
	- Use the earlier observability tools
	- Identify the limiter (or suspect) and include it with the results
- For any given benchmark, ask: why not 10x?
- This takes time, but uncovers most mistakes

# 4. Profiling

# Profiling

#### Can you do this?

"As an experiment to investigate the performance of the resulting TCP/IP implementation ... the 11/750 is CPU saturated, but the 11/780 has about 30% idle time. The time spent in the system processing the data is spread out among handling for the Ethernet (20%), IP packet processing (10%), TCP processing (30%), checksumming (25%), and user system call handling (15%), with no single part of the handling dominating the time in the system."

#### – Bill Joy, **1981**, TCP-IP Digest, Vol 1 #6

https://www.rfc-editor.org/rfc/museum/tcp-ip-digest/tcp-ip-digest.v1n6.1

# perf: CPU profiling

• Sampling full stack traces at 99 Hertz, for 30 secs:

```
# perf record -F 99 -ag -- sleep 30
[ perf record: Woken up 9 times to write data ]
[ perf record: Captured and wrote 2.745 MB perf.data (~119930 samples) ]
# perf report -n --stdio
1.40% 162 java [kernel.kallsyms] [k] _raw_spin_lock 
 |
          --- _raw_spin_lock
 | 
             |--63.21%-- try_to_wake_up
 | | 
                       | |--63.91%-- default_wake_function
 | | | 
                                 | | |--56.11%-- __wake_up_common
                                          | | | __wake_up_locked
                                          | | | ep_poll_callback
                                          | | | __wake_up_common
                                          | | | __wake_up_sync_key
 | | | | 
                                           | | | |--59.19%-- sock_def_readable
[…78,000 lines truncated…]
```
## Full "perf report" Output

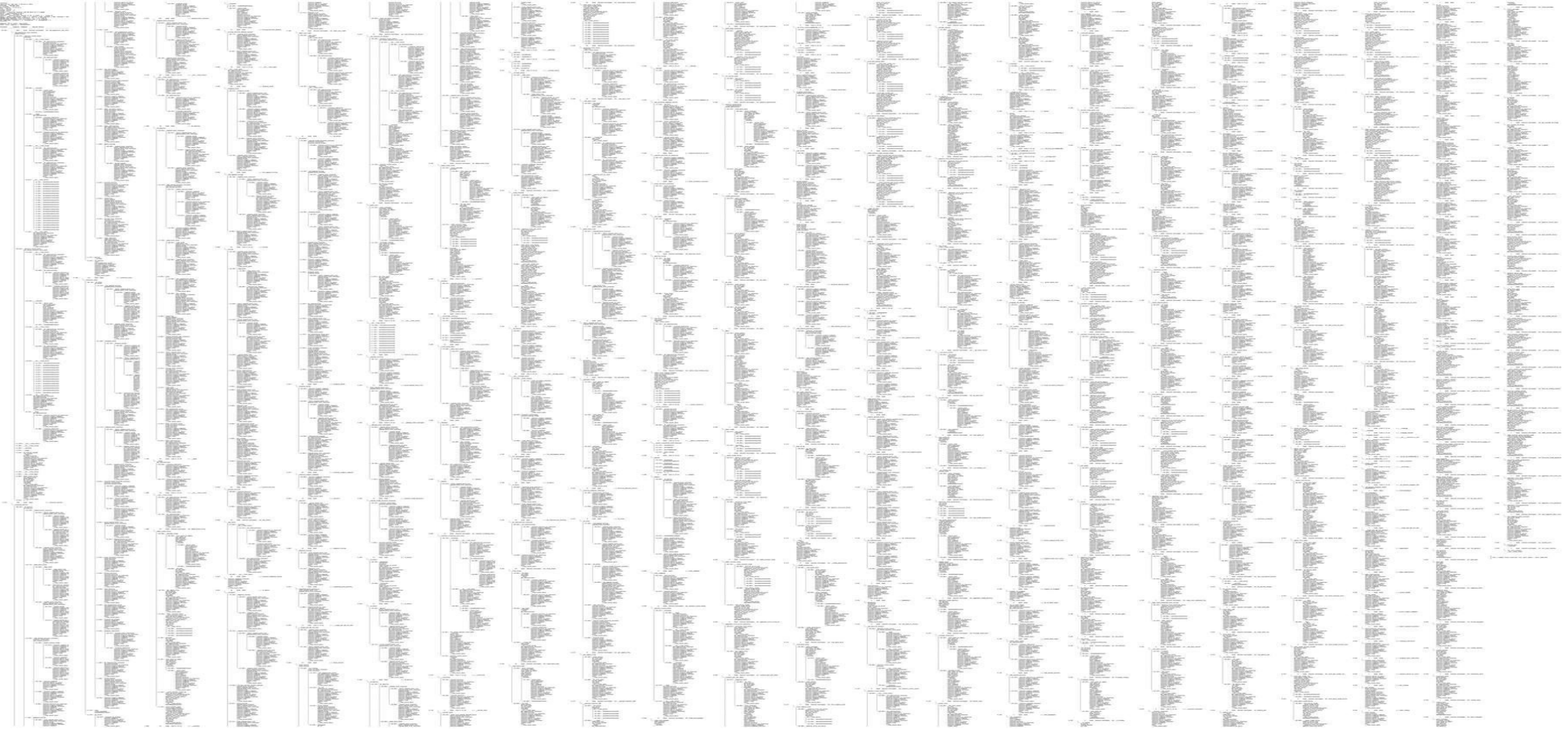

### … as a Flame Graph

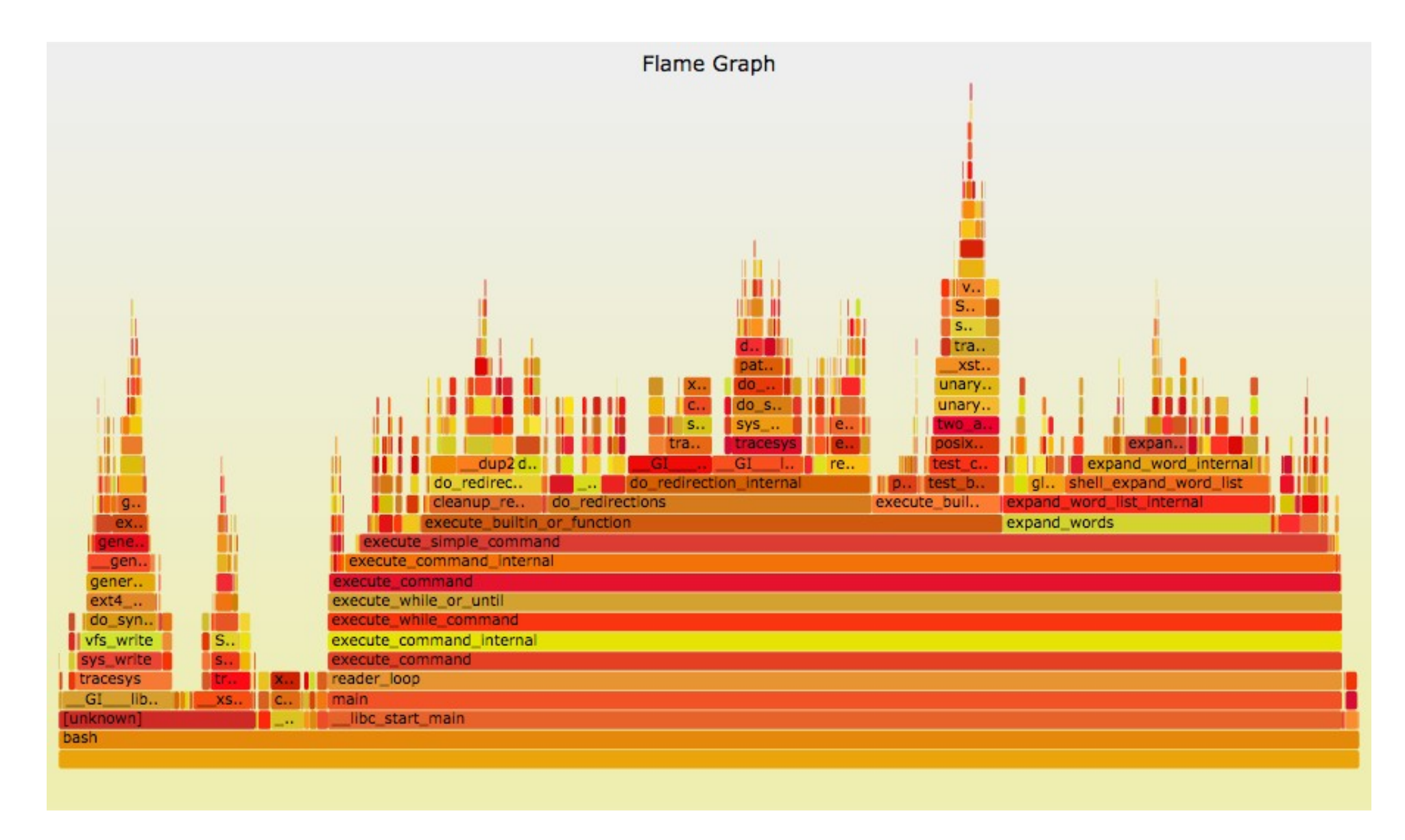

# Flame Graphs

- Visualizes a collection of stack traces
	- **x-axis**: alphabetical stack sort, to maximize merging
	- **y-axis**: stack depth
	- **color**: random (default), or a dimension
- Perl  $+$  SVG  $+$  JavaScript
	- https://github.com/brendangregg/FlameGraph
	- Takes input from many different profilers
	- Multiple d3 versions are being developed
- References:
	- http://www.brendangregg.com/FlameGraphs/cpuflamegraphs.html
	- http://queue.acm.org/detail.cfm?id=2927301
	- "The Flame Graph" CACM, June 2016

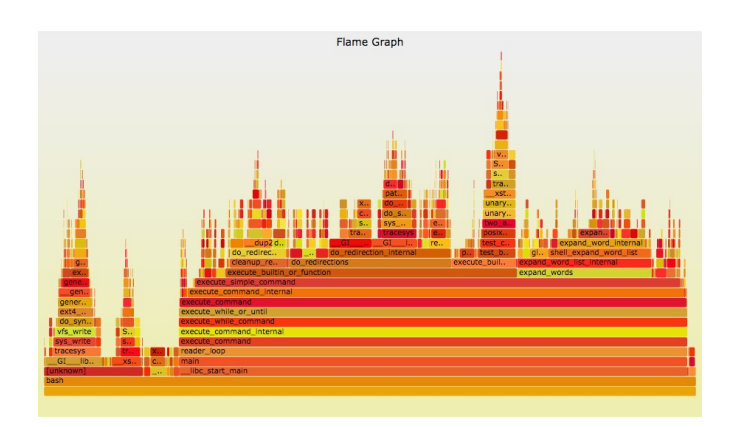

# Linux CPU Flame Graphs

#### Linux 2.6+, via perf:

```
git clone --depth 1 https://github.com/brendangregg/FlameGraph
cd FlameGraph
perf record -F 99 -a –g -- sleep 30
perf script --header > out.perf01
./stackcollapse-perf.pl < out.perf01 |./flamegraph.pl > perf.svg
                                                These files can be read using FlameScope
```
#### Linux 4.9+, via BPF:

**git clone --depth 1 https://github.com/brendangregg/FlameGraph git clone --depth 1 https://github.com/iovisor/bcc ./bcc/tools/profile.py -dF 99 30 | ./FlameGraph/flamegraph.pl > perf.svg**

– Most efficient: no perf.data file, summarizes in-kernel

# FlameScope

• Analyze variance, perturbations

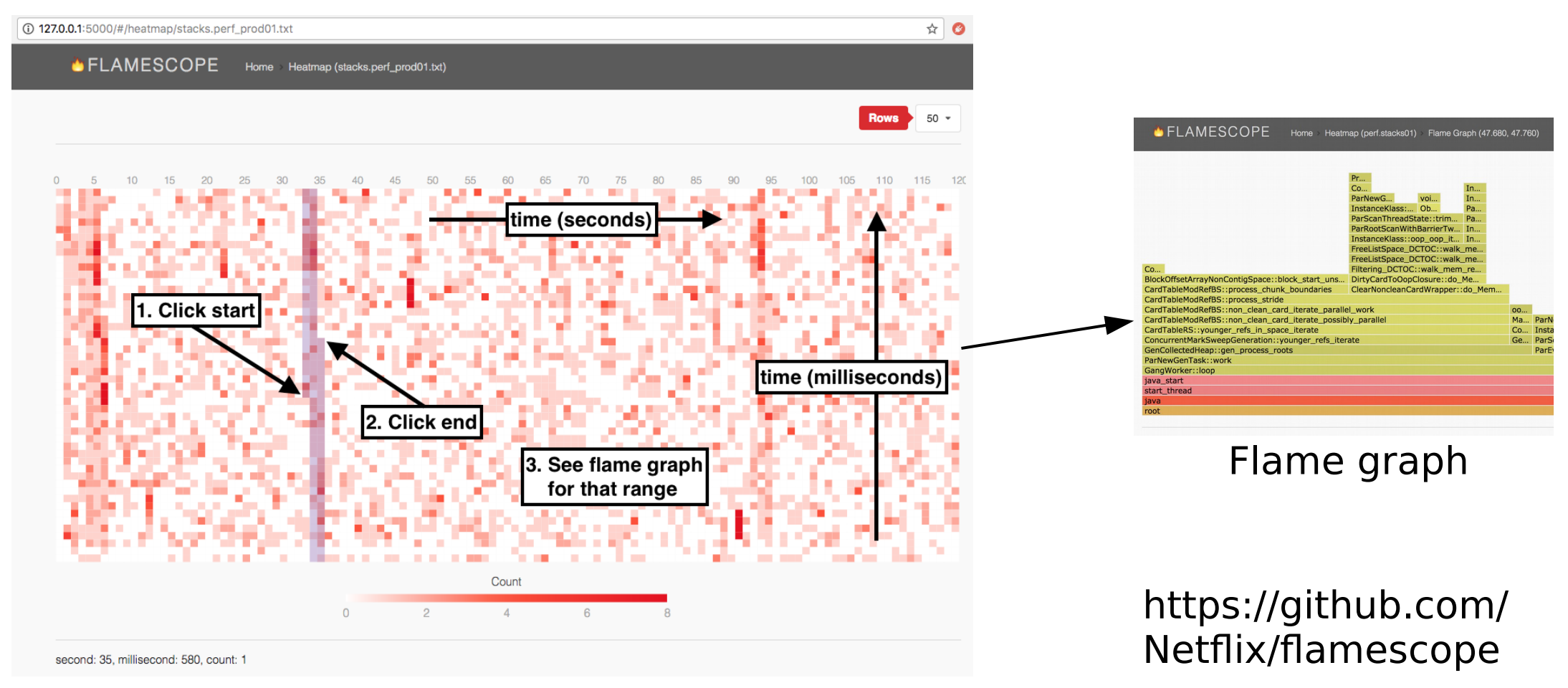

Subsecond-offset heat map

# perf: Counters

• Performance Monitoring Counters (PMCs):

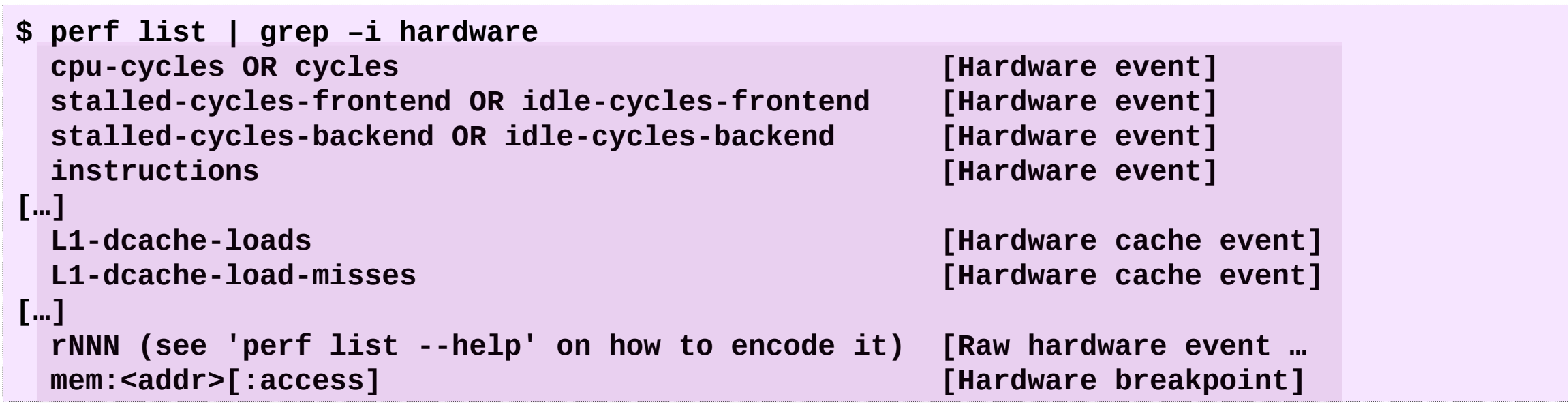

- Measure instructions-per-cycle (IPC) and CPU stall types
- PMCs only enabled for some cloud instance types

My front-ends, incl. pmcarch: https://github.com/brendangregg/pmc-cloud-tools

# 5. Tracing

# Linux Tracing Events

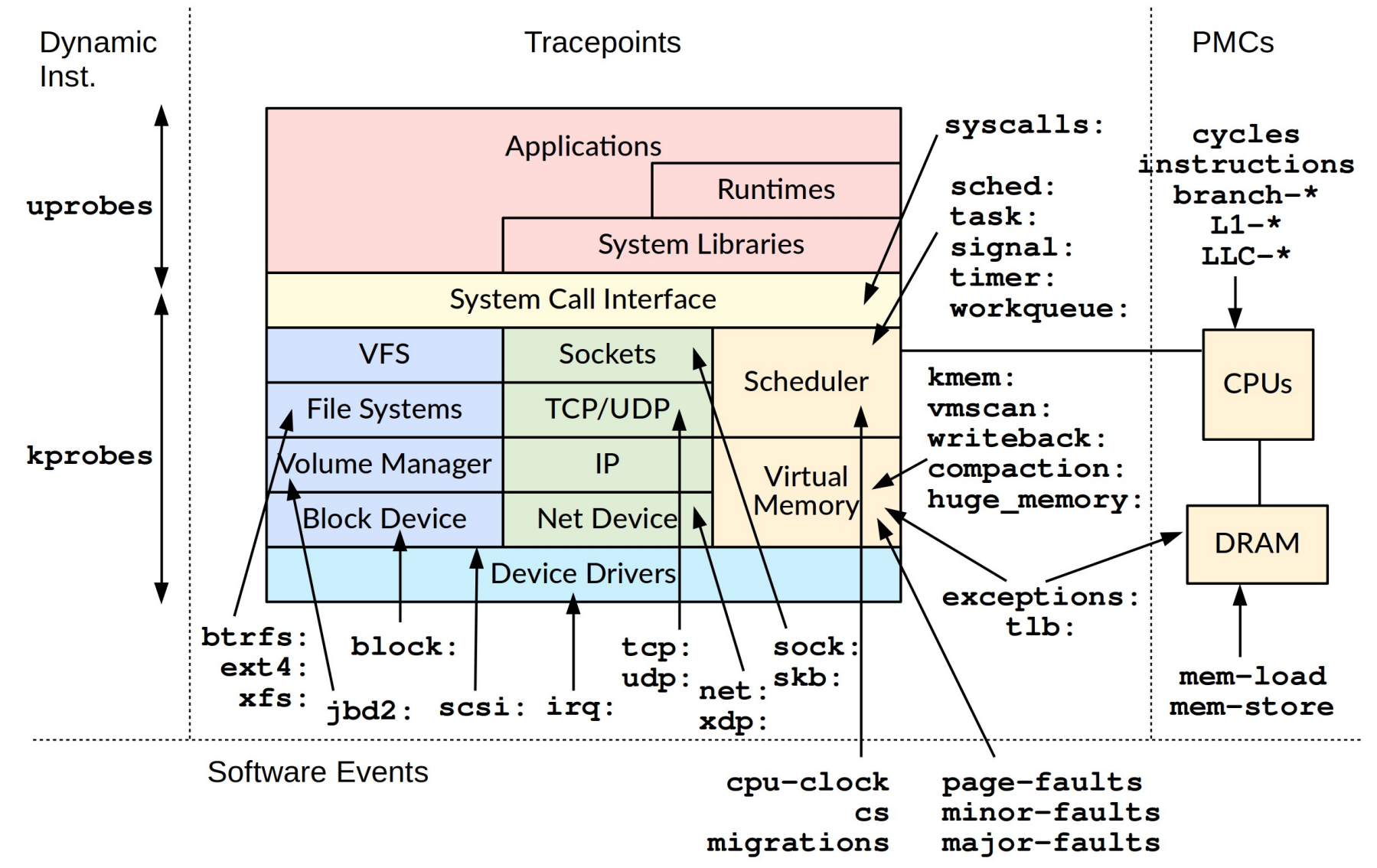

Source: http://www.brendangregg.com/bpf-performance-tools-book.html, Brendan Gregg, 2019

## Tracing Stack

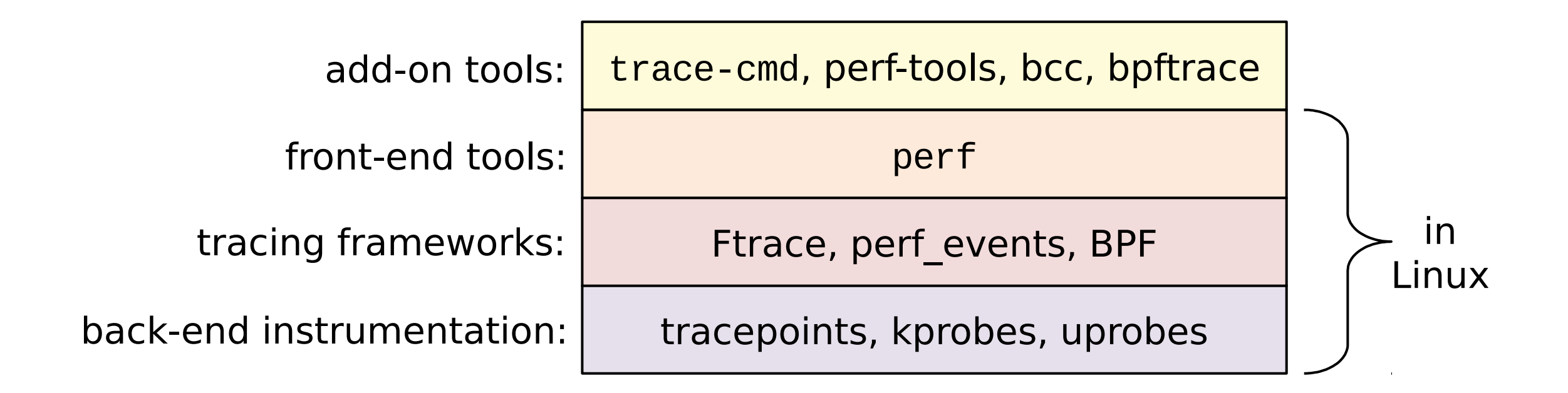

#### **BPF** enables a new class of **custom**, **efficient**, and **production safe** performance analysis tools

# Ftrace: perf-tools funccount

• Built-in kernel tracing capabilities, added by Steven Rostedt and others since Linux 2.6.27

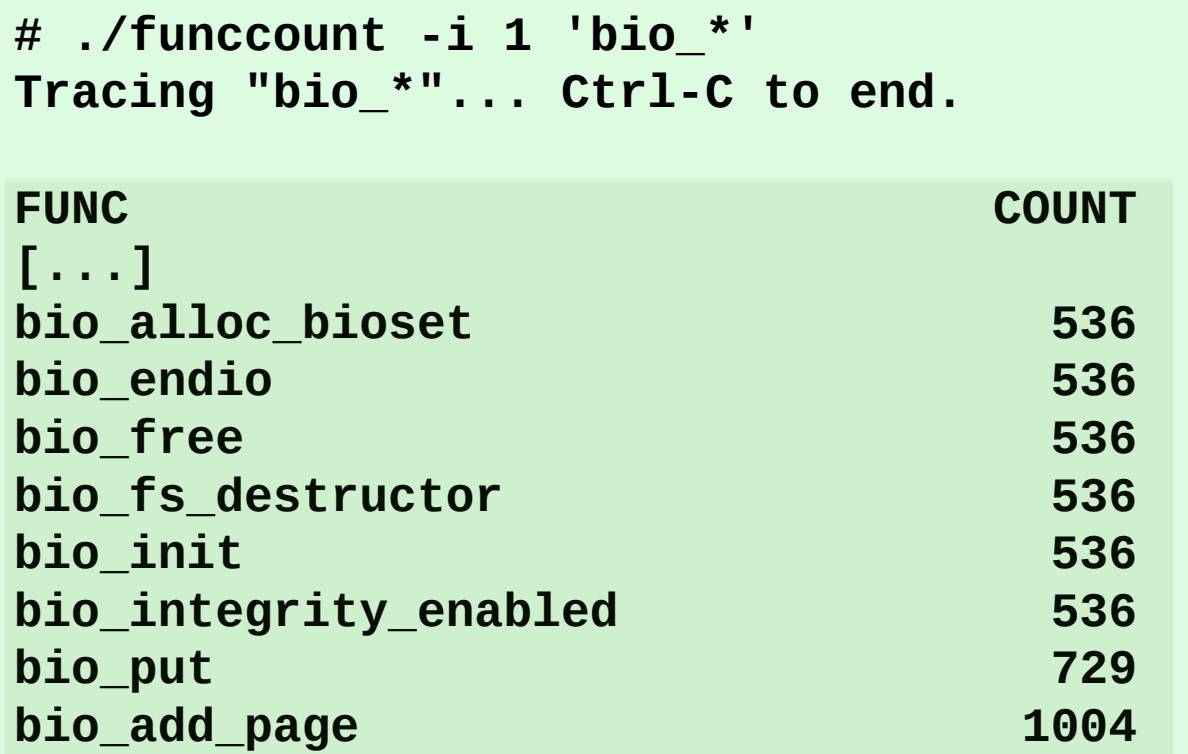

• Also see trace-cmd

# perf: Tracing Tracepoints

• perf was introduced earlier; it is also a powerful tracer

```
# perf stat -e block:block_rq_complete -a sleep 10
 Performance counter stats for 'system wide':
                 91 block:block_rq_complete 
# perf record -e block:block_rq_complete -a sleep 10
[ perf record: Woken up 1 times to write data ]
 [ perf record: Captured and wrote 0.428 MB perf.data (~18687 samples) ]
# perf script
        run 30339 [000] 2083345.722857: block:block_rq_complete: 202,1 W () 12986336 + 8 [0]
        run 30339 [000] 2083345.723180: block:block_rq_complete: 202,1 W () 12986528 + 8 [0]
    swapper 0 [000] 2083345.723489: block:block_rq_complete: 202,1 W () 12986496 + 8 [0]
    swapper 0 [000] 2083346.745840: block:block_rq_complete: 202,1 WS () 1052984 + 144 [0]
 supervise 30342 [000] 2083346.746571: block:block_rq_complete: 202,1 WS () 1053128 + 8 [0]
[...]
                                                                      In-kernel counts (efficient)
                                                                          Dump & post-process
```
<http://www.brendangregg.com/perf.html> [https://perf.wiki.kernel.org/index.php/Main\\_Page](https://perf.wiki.kernel.org/index.php/Main_Page)

# BCC/BPF: ext4slower

• ext4 operations slower than the threshold:

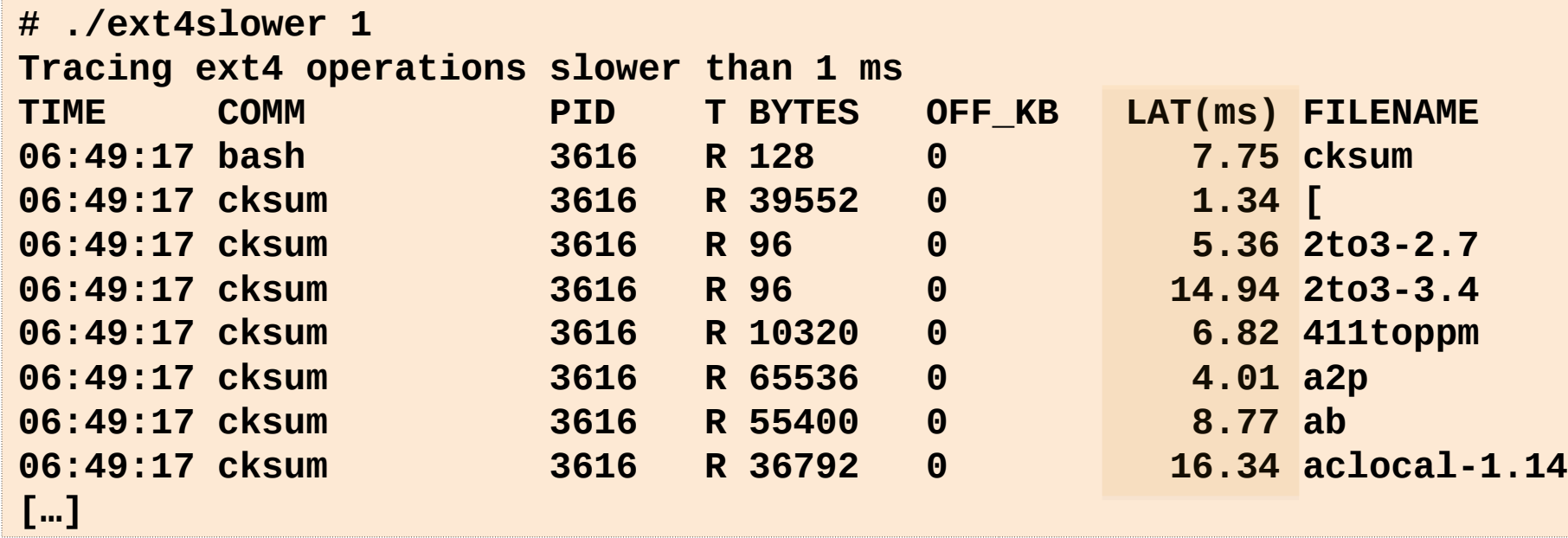

- Better indicator of application pain than disk I/O
- Measures & filters in-kernel for efficiency using BPF

https://github.com/iovisor/bcc

# bpftrace: one-liners

• Block I/O (disk) events by type; by size & comm:

```
# bpftrace -e 't:block:block_rq_issue { @[args->rwbs] = count(); }'
Attaching 1 probe...
^C
@[WS]: 2
@[RM]: 12
@[RA]: 1609
@[R]: 86421
```

```
# bpftrace -e 't:block:block_rq_issue { @bytes[comm] = hist(args->bytes); }'
Attaching 1 probe...
\LambdaC
@bytes[dmcrypt_write]: 
[4K, 8K) 68 |@@@@@@@@@@@@@@@@@@@@@@@@@@@@@@@@@@@@@@@@@@@@@@@@@@@@|
[8K, 16K) 35 |@@@@@@@@@@@@@@@@@@@@@@@@@@ |
[16K, 32K) 4 |@@@ |
[32K, 64K) 1 | |
[64K, 128K) 2 |@ |
[...] https://github.com/iovisor/bpftrace
```
# BPF Perf Tools (2019)

BCC & bpftrace repos contain many of these. The book has them all.

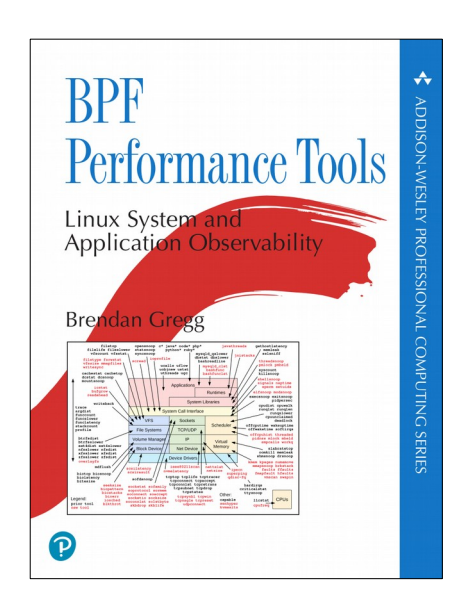

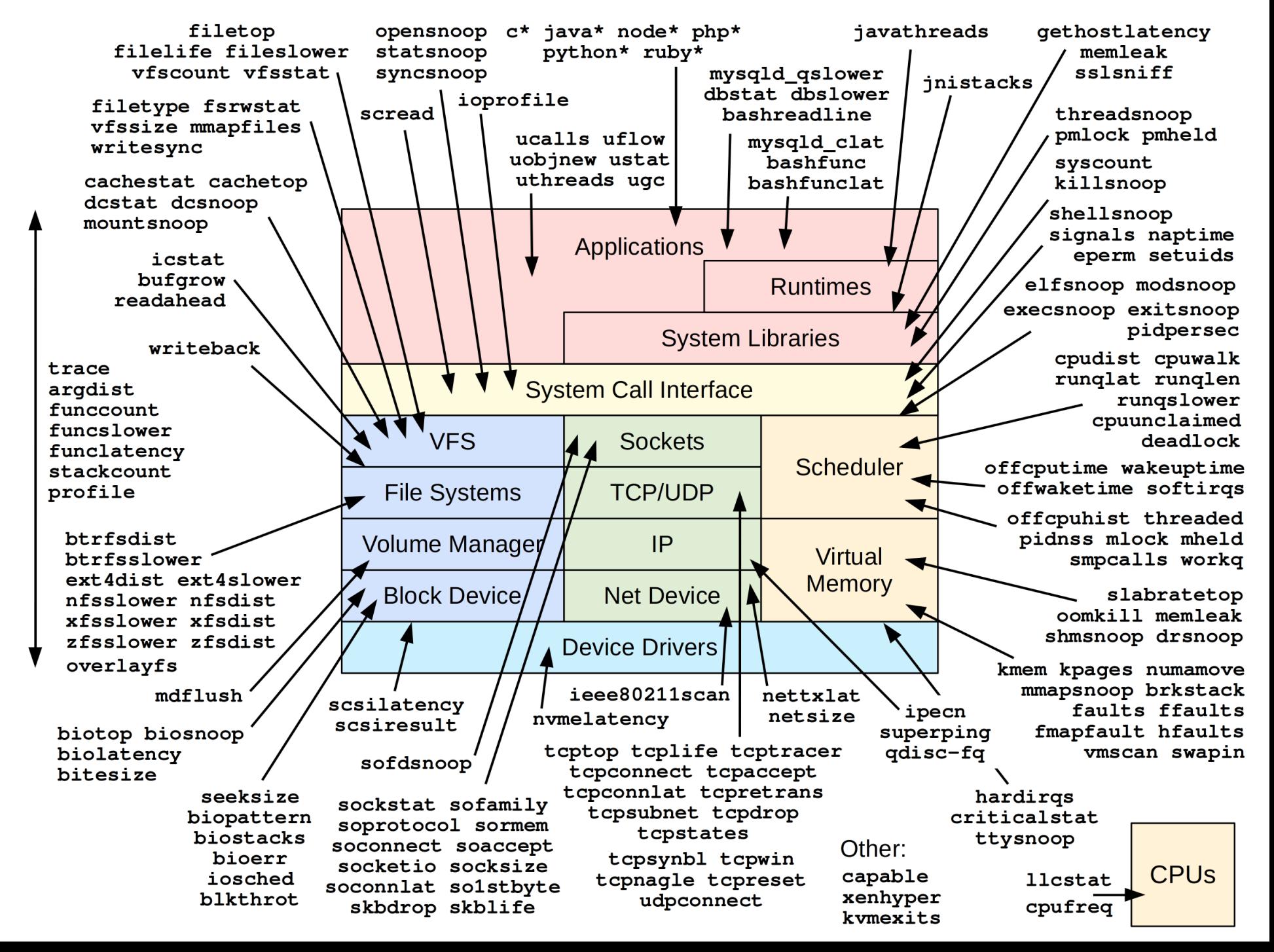

# Off-CPU Analysis

• Explain all blocking events. High-overhead: needs BPF.

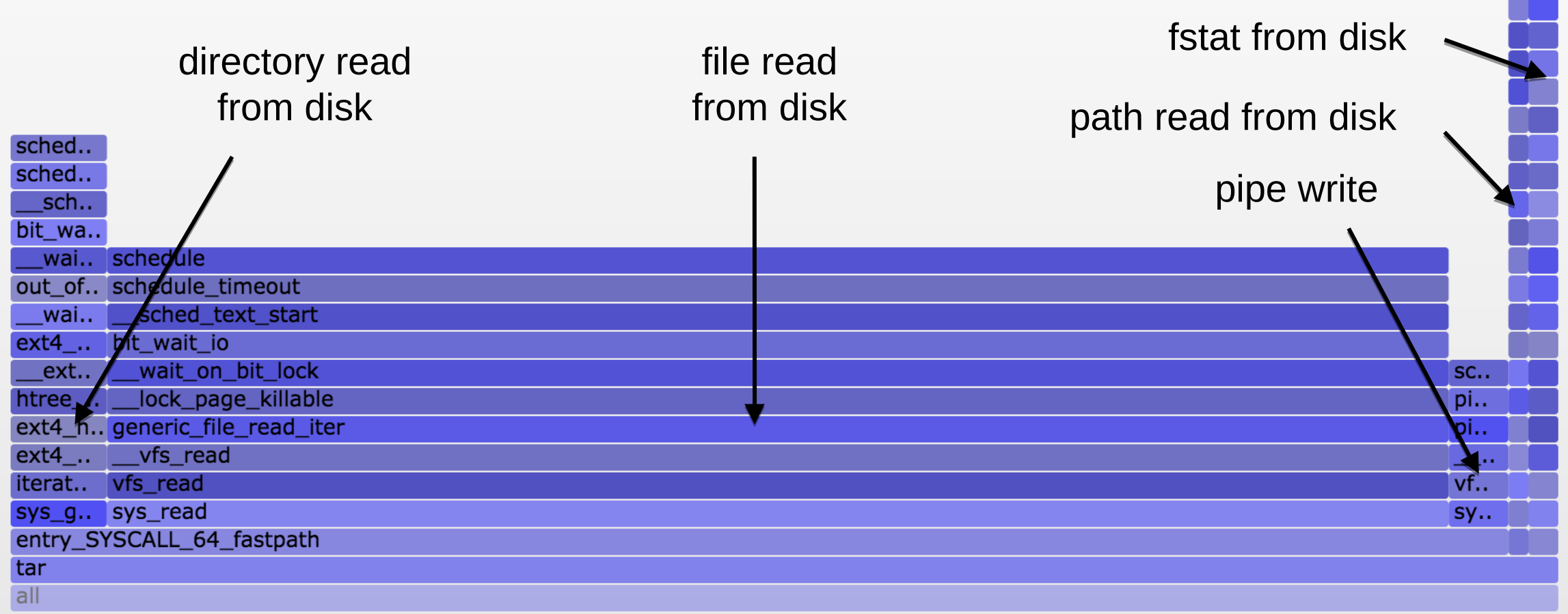

# 6. Tuning

# Ubuntu Bionic Tuning: Late 2019 (1/2)

• CPU

```
schedtool –B PID
      disable Ubuntu apport (crash reporter)
      upgrade to Bionic (scheduling improvements)
• Virtual Memory
      vm.swappiness = 0 # from 60
• Memory
      echo madvise > /sys/kernel/mm/transparent_hugepage/enabled
      kernel.numa_balancing = 0
• File System
      vm.dirty_ratio = 80 # from 40
      vm.dirty_background_ratio = 5 # from 10
      vm.dirty_expire_centisecs = 12000 # from 3000
      mount -o defaults,noatime,discard,nobarrier …
• Storage I/O
      /sys/block/*/queue/rq_affinity 1 # or 2
      /sys/block/*/queue/scheduler kyber
      /sys/block/*/queue/nr_requests 256
      /sys/block/*/queue/read_ahead_kb 128
      mdadm –chunk=64 …
```
# Ubuntu Bionic Tuning: Late 2019 (2/2)

```
• Networking
       net.core.default_qdisc = fq
       net.core.netdev_max_backlog = 5000
       net.core.rmem_max = 16777216
       net.core.somaxconn = 1024
      net.core.wmem_max = 16777216
       net.ipv4.ip_local_port_range = 10240 65535
       net.ipv4.tcp_abort_on_overflow = 1 # maybe
       net.ipv4.tcp_congestion_control = bbr
       net.ipv4.tcp_max_syn_backlog = 8192
       net.ipv4.tcp_rmem = 4096 12582912 16777216 # or 8388608 ... 
       net.ipv4.tcp_slow_start_after_idle = 0
       net.ipv4.tcp_syn_retries = 2
       net.ipv4.tcp_tw_reuse = 1
       net.ipv4.tcp_wmem = 4096 12582912 16777216 # or 8388608 ...
• Hypervisor
      echo tsc > /sys/devices/…/current_clocksource
       Plus use AWS Nitro
• Other
      net.core.bpf_jit_enable = 1
       sysctl -w kernel.perf_event_max_stack=1000
```
# Takeaways

#### Systems Performance is:

Observability, Methodologies, Benchmarking, Profiling, Tracing, Tuning

### Print out for your office wall:

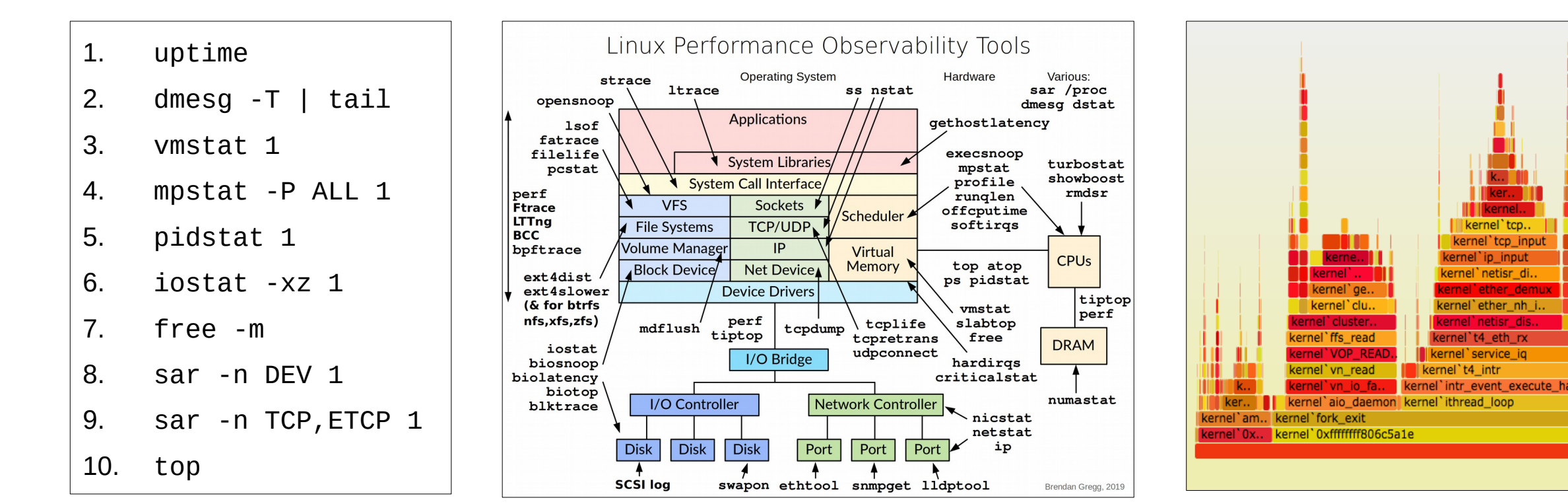

# Links

Netflix Tech Blog on Linux:

- <http://techblog.netflix.com/2015/11/linux-performance-analysis-in-60s.html>
- <http://techblog.netflix.com/2015/08/netflix-at-velocity-2015-linux.html> Linux Performance:
- <http://www.brendangregg.com/linuxperf.html> Linux perf:
- [https://perf.wiki.kernel.org/index.php/Main\\_Page](https://perf.wiki.kernel.org/index.php/Main_Page)
- <http://www.brendangregg.com/perf.html> Linux ftrace:
- <https://www.kernel.org/doc/Documentation/trace/ftrace.txt>
- <https://github.com/brendangregg/perf-tools> Linux BPF:
- <http://www.brendangregg.com/ebpf.html>
- <http://www.brendangregg.com/bpf-performance-tools-book.html>
- <https://github.com/iovisor/bcc>
- <https://github.com/iovisor/bpftrace> Methodologies:
- <http://www.brendangregg.com/USEmethod/use-linux.html>
- <http://www.brendangregg.com/activebenchmarking.html> Flame Graphs & FlameScope:
- <http://www.brendangregg.com/FlameGraphs/cpuflamegraphs.html>
- <http://queue.acm.org/detail.cfm?id=2927301>
- <https://github.com/Netflix/flamescope> MSRs and PMCs
- <https://github.com/brendangregg/msr-cloud-tools>
- ntips://github.com/brendangregg/msr-cloud-tools<br><https://github.com/brendangregg/pmc-cloud-tools>

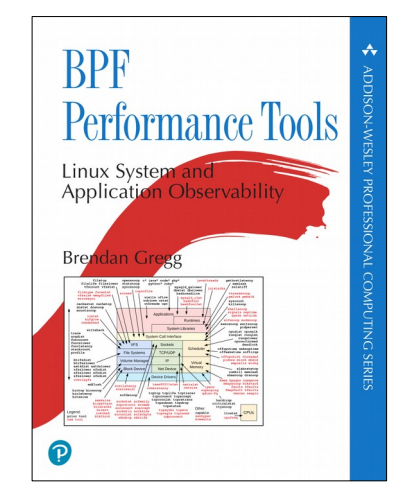

# Thanks

- Questions?
- http://slideshare.net/brendangregg
- http://www.brendangregg.com
- bgregg@netflix.com
- @brendangregg

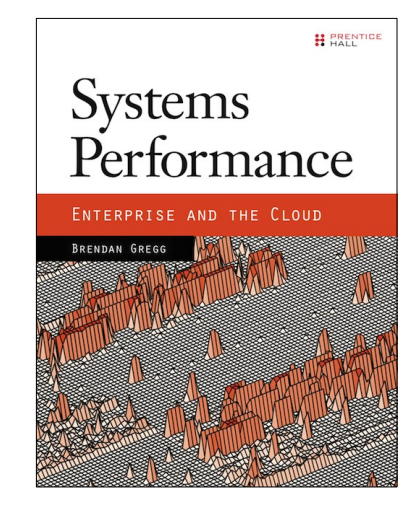

#### Look out for  $2^{nd}$  Ed.

### USENIX LISA 2019, Portland, Oct 28-30